# TDA361 – Computer Graphics

### **Teacher: Ulf Assarsson**

Assistants: Erik Sintorn (postdoc) Viktor Kämpe (PhD student) Markus Billeter (PhD student) Ola Olsson (PhD-student, Techn. Dir Simbin) Dan Dolonius (Autodesk)

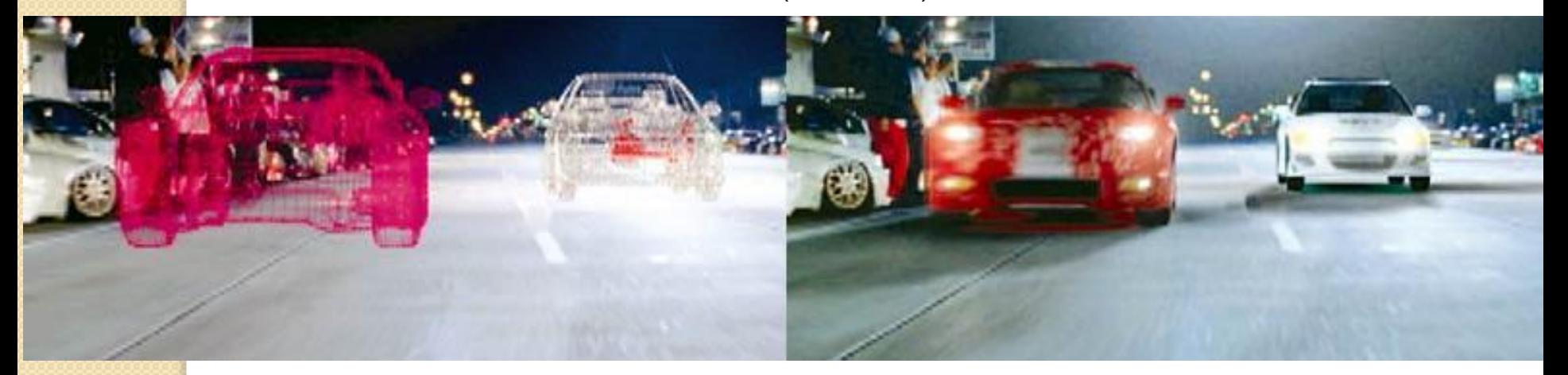

# Tracing Photons

One way to form an image is to follow rays of light from a  $\overline{A}$ point source finding which rays enter the lens of the camera. However, each ray of light may have multiple interactions with objects before being absorbed or going to infinity.

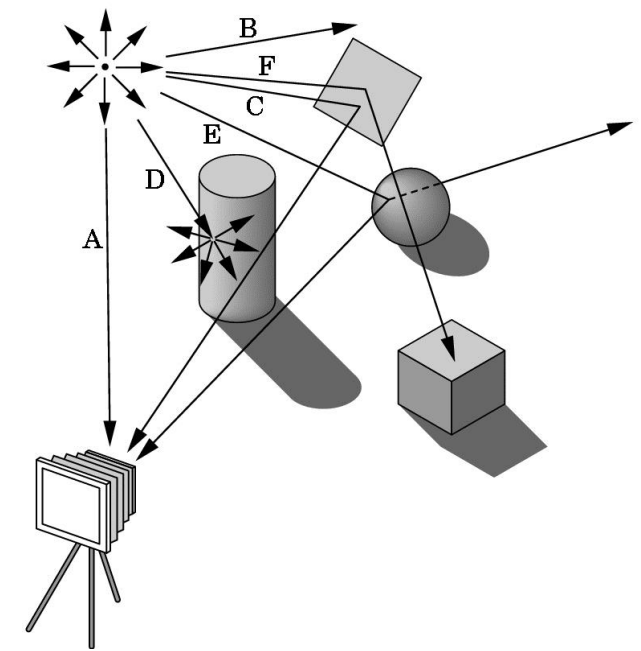

# Other Physical Approaches

- **Ray tracing**: follow rays of light from center of projection until they either are absorbed by objects or go off to infinity
	- –Can handle global effects
		- Multiple reflections
		- Translucent objects
	- –Faster but still slow

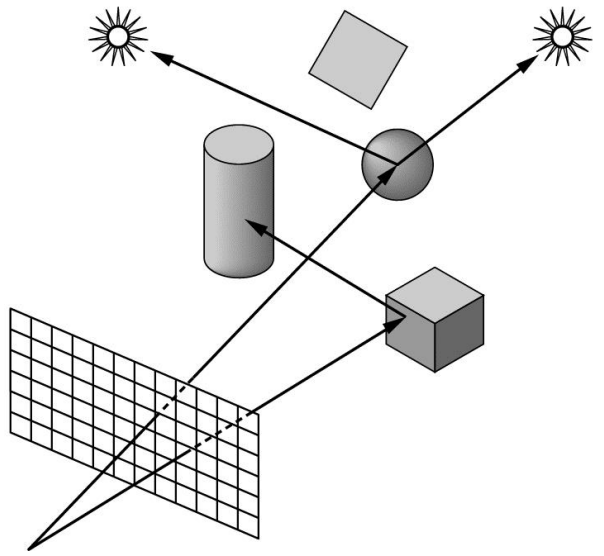

## **I'm here to help…**

- 1. I am located in room 4115 in "EDIT-huset"
- 2. Email: uffe at chalmers dot se
- 3. Phone: 031-772 1775 (office)
- 4. Course assistant:
	- 1. billeter at chalmers dot se (Markus Billeter)
	- 2. kampe at chalmers dot se (Viktor Kampe)
	- 3. gusdolod at student dot gu dot se (Dan Dolonius)
	- 4. david dot sundelius at gmail dot (David Sundelius)

# Course Info

- Study Period 2 (lp2)
- Real Time Rendering, 3<sup>rd</sup> edition
	- Available on Cremona
- Schedule:
	- Tues 10-12 HC1/HC3/VM+ Fri 9-12 HA2
		- 14 lectures in total,  $\sim$ 2 / week
	- Labs: 17-21 everyday, 13-17 Thursday and Friday

### • Homepage:

- Google "TDA361" or
- "Computer Graphics Chalmers"

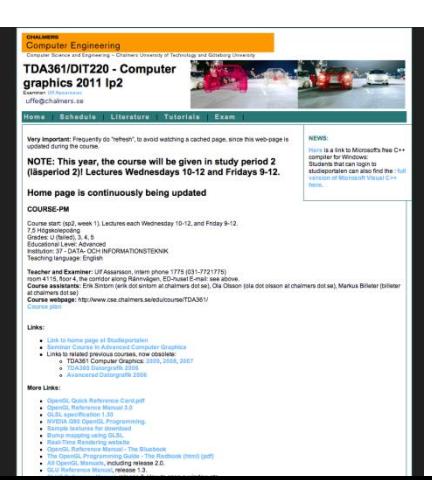

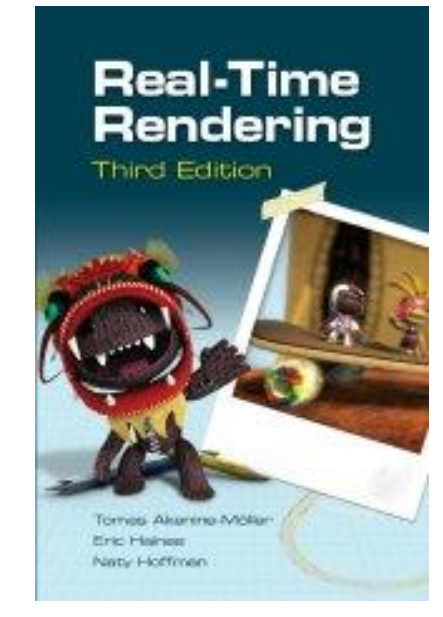

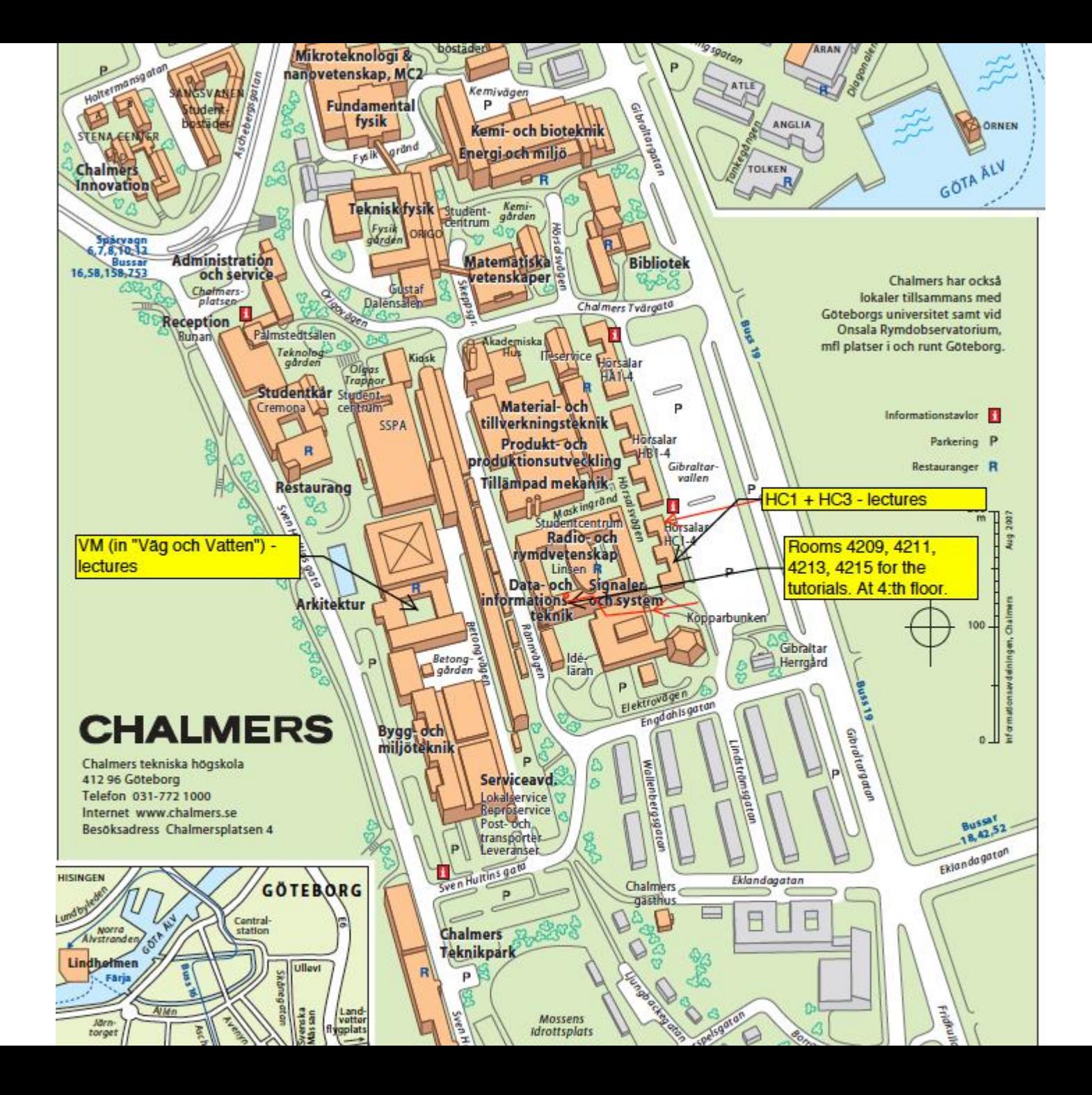

## Laborations

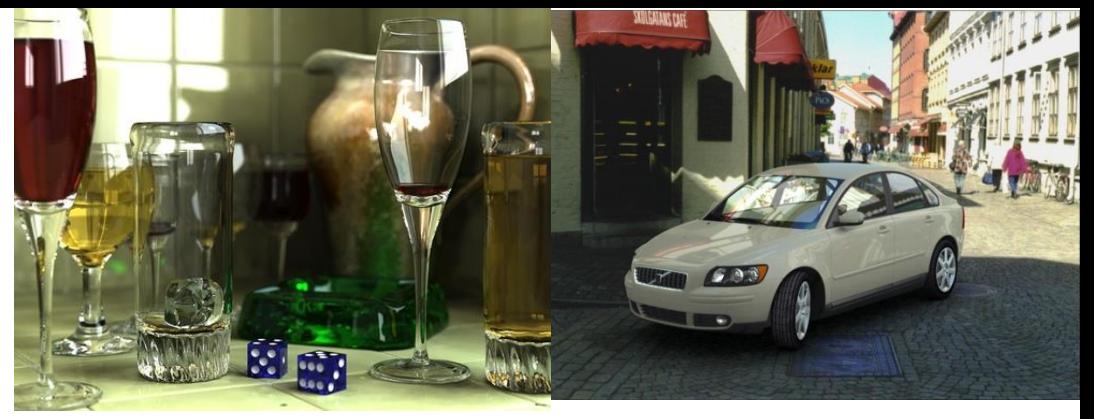

- All laborations are in C++ and OpenGL
	- Industry standard
	- No previous (C++) knowledge required
- Six shorter tutorials that go through basic concepts
	- Basics, Textures, Camera&Animation, Shading, Render-to-texture, Shadow Mapping
- One slightly longer lab where you put everything together
	- Render engine (e.g for a game)

or

**Path tracer** 

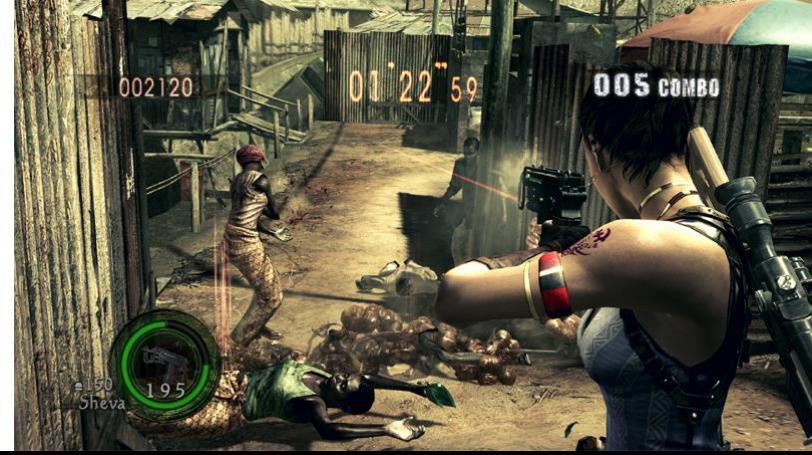

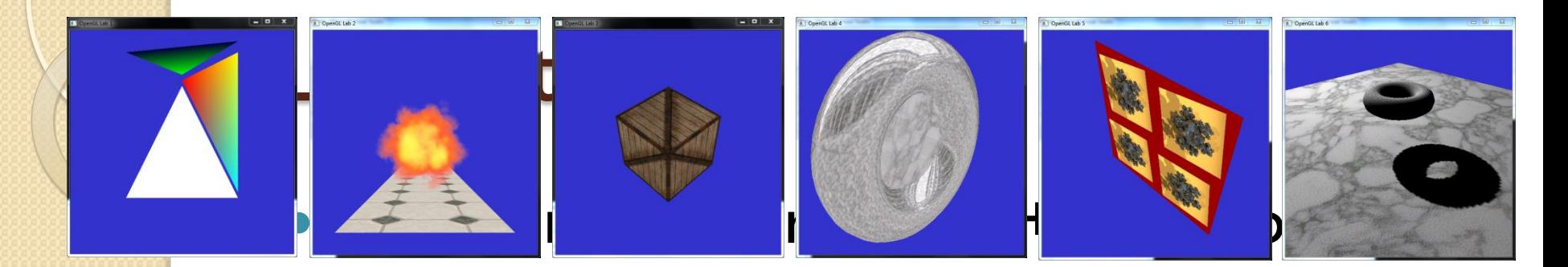

3D World Tutorial - SOLUTION

 $\Box$ 

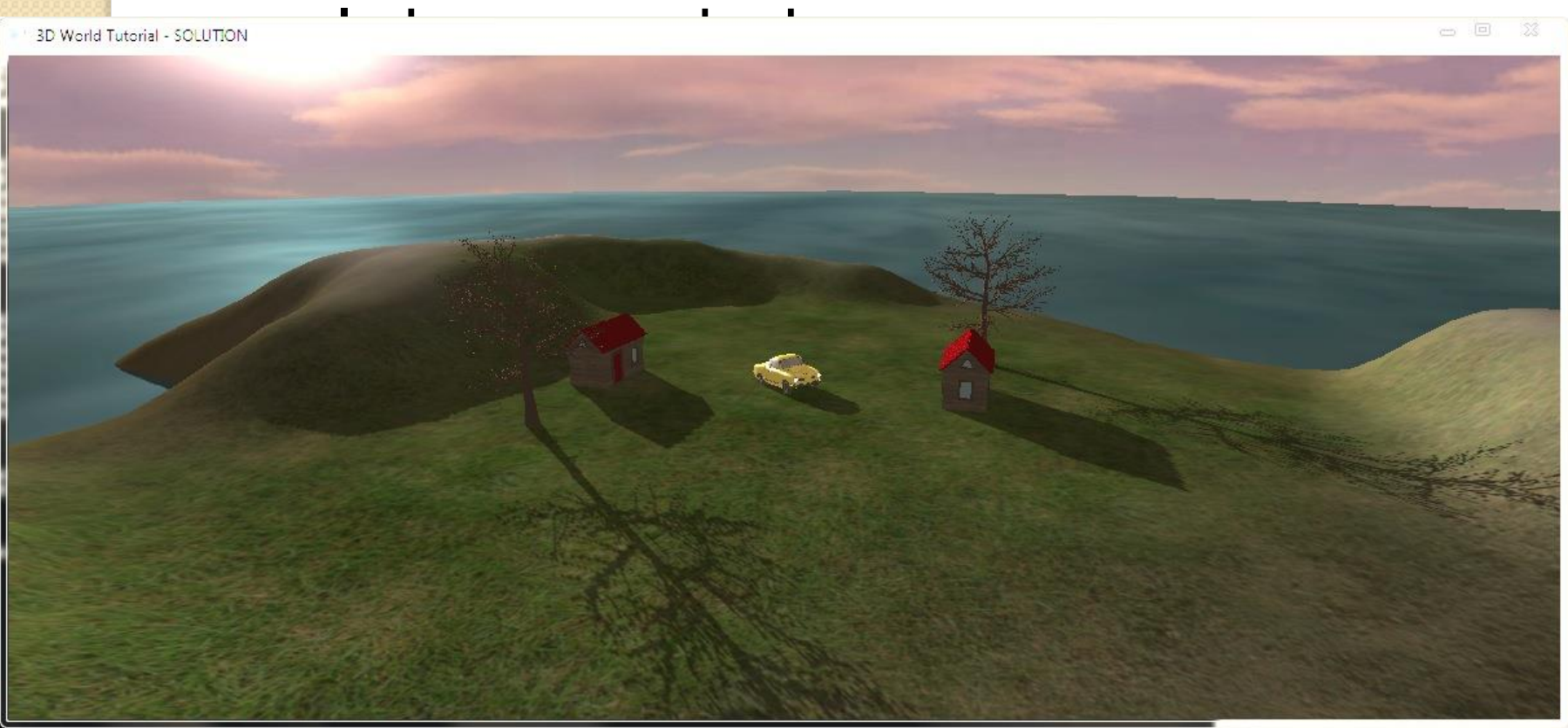

# Tutorials

- Rooms 4211,4213,4215
	- Or your favorite place/home
- 4<sup>th</sup> floor EDIT-building
- EntranceCards (inpasseringskort)
	- Automatically activated for all of you that are course registered and have a CTH/GU-entrance card (inpasseringskort)
- Recommended to do the tutorials in groups (Labgrupper) of 2 and 2

# Overview of the Graphics Rendering Pipeline and OpenGL

# **3D Graphics**

# Ulf **Ssarsson**

 *Department of Computer Engineering*

 *Department of Computer Engineering*

## The screen consists of many pixels

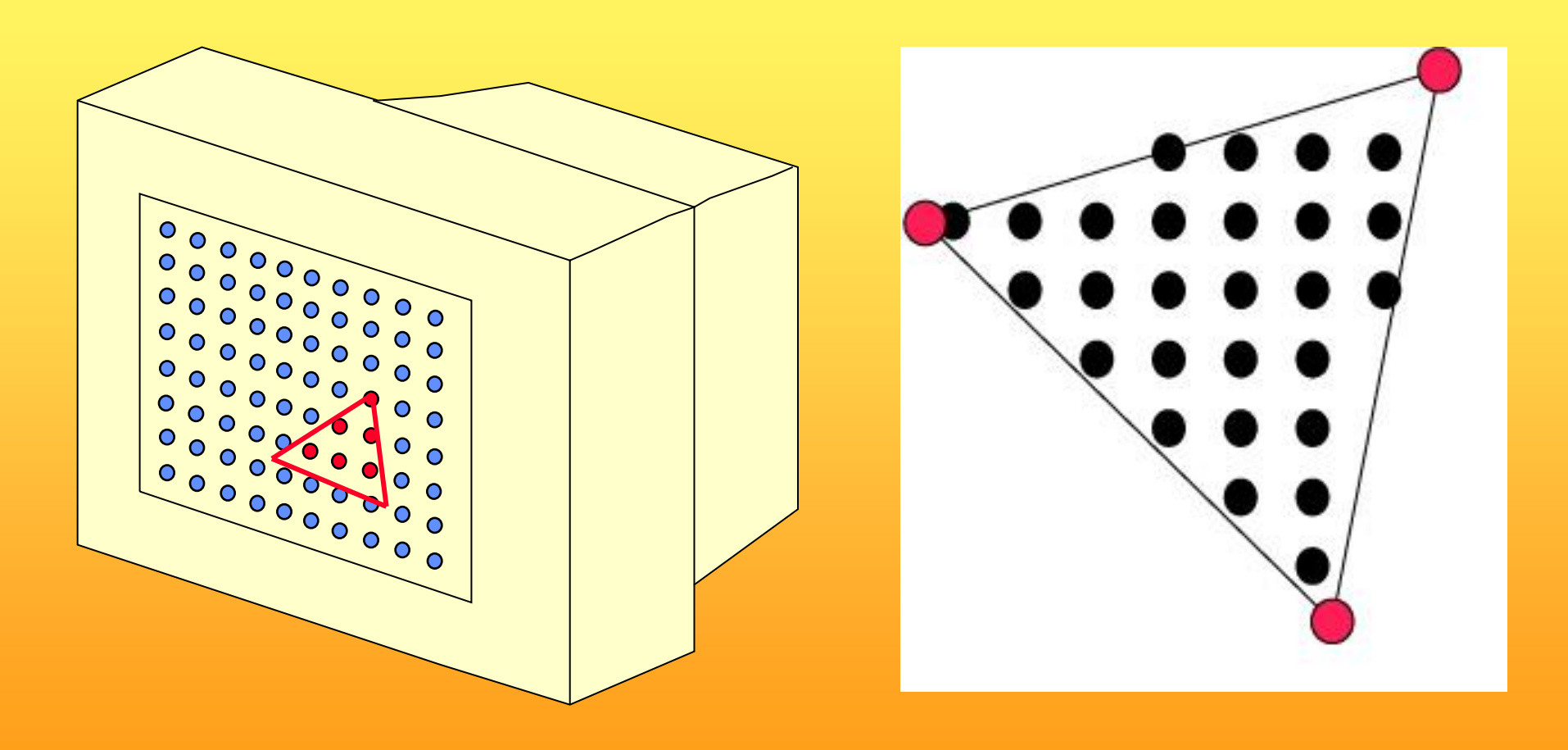

#### *Department of Computer Engineering*

 $\Box$   $\times$ 

(C) 1998 Evans & Sutherland Glaze v3.1

# 3D-Rendering

- Objects are often made of triangles
- x,y,z- coordinate for each vertex

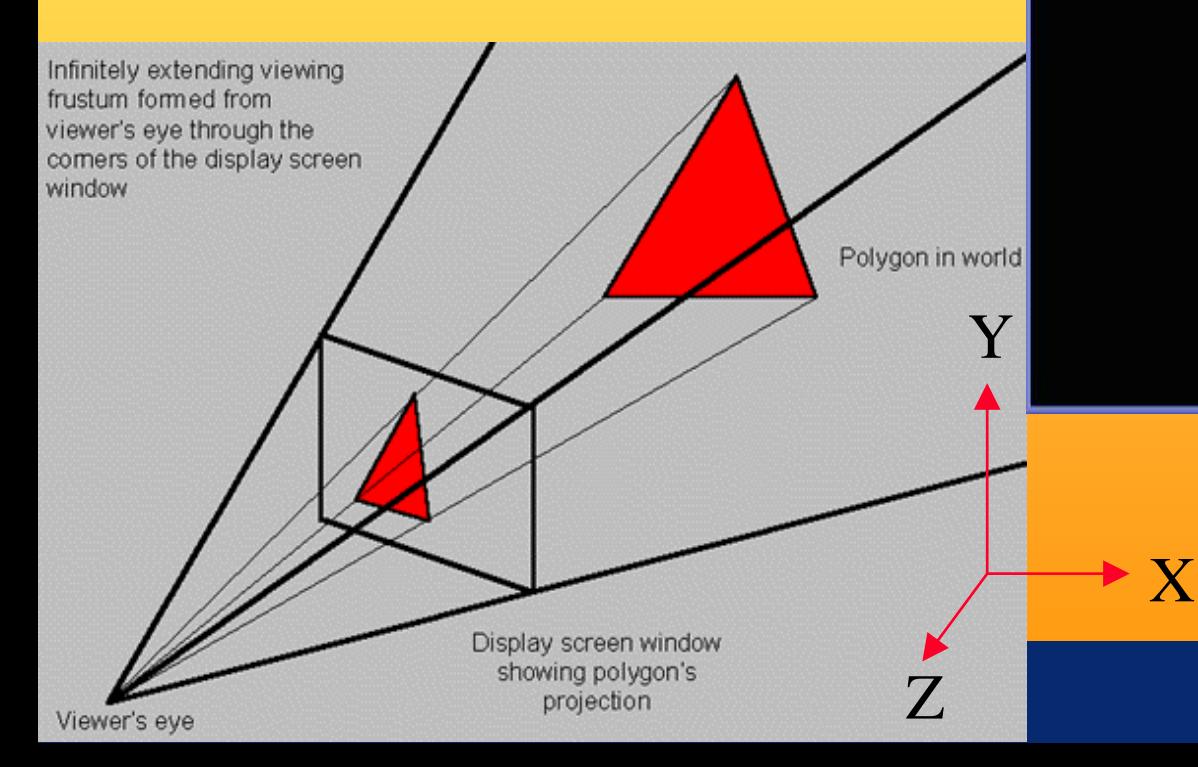

 *Department of Computer Engineering*

## 4D Matrix Multiplication

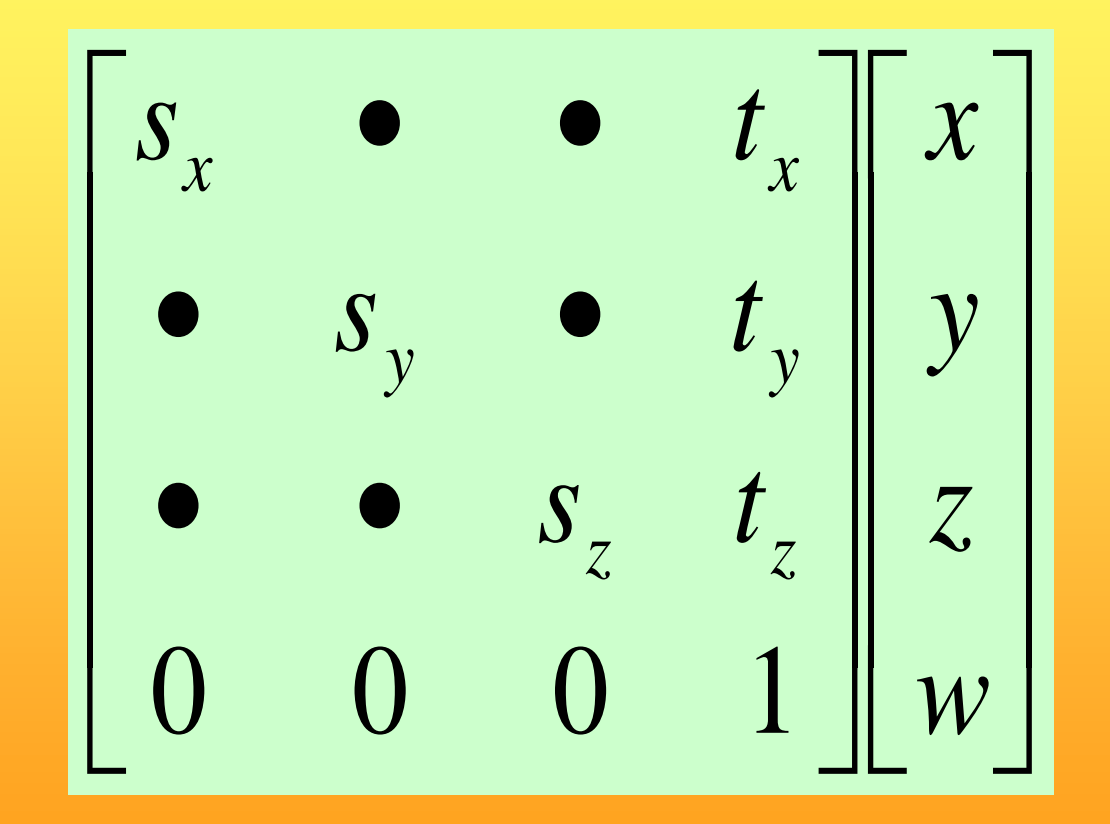

## Real-Time Rendering

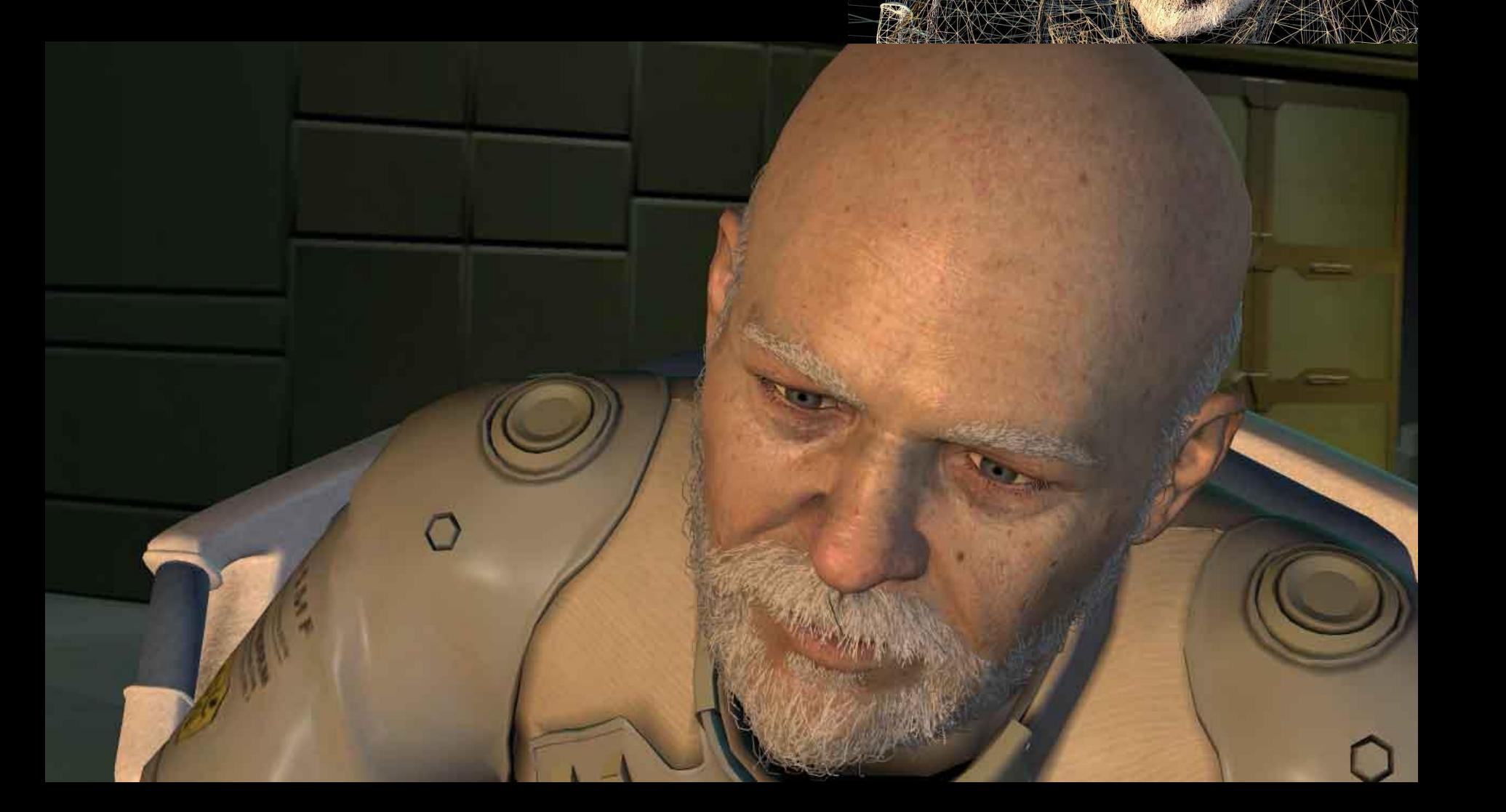

 *Department of Computer Engineering*

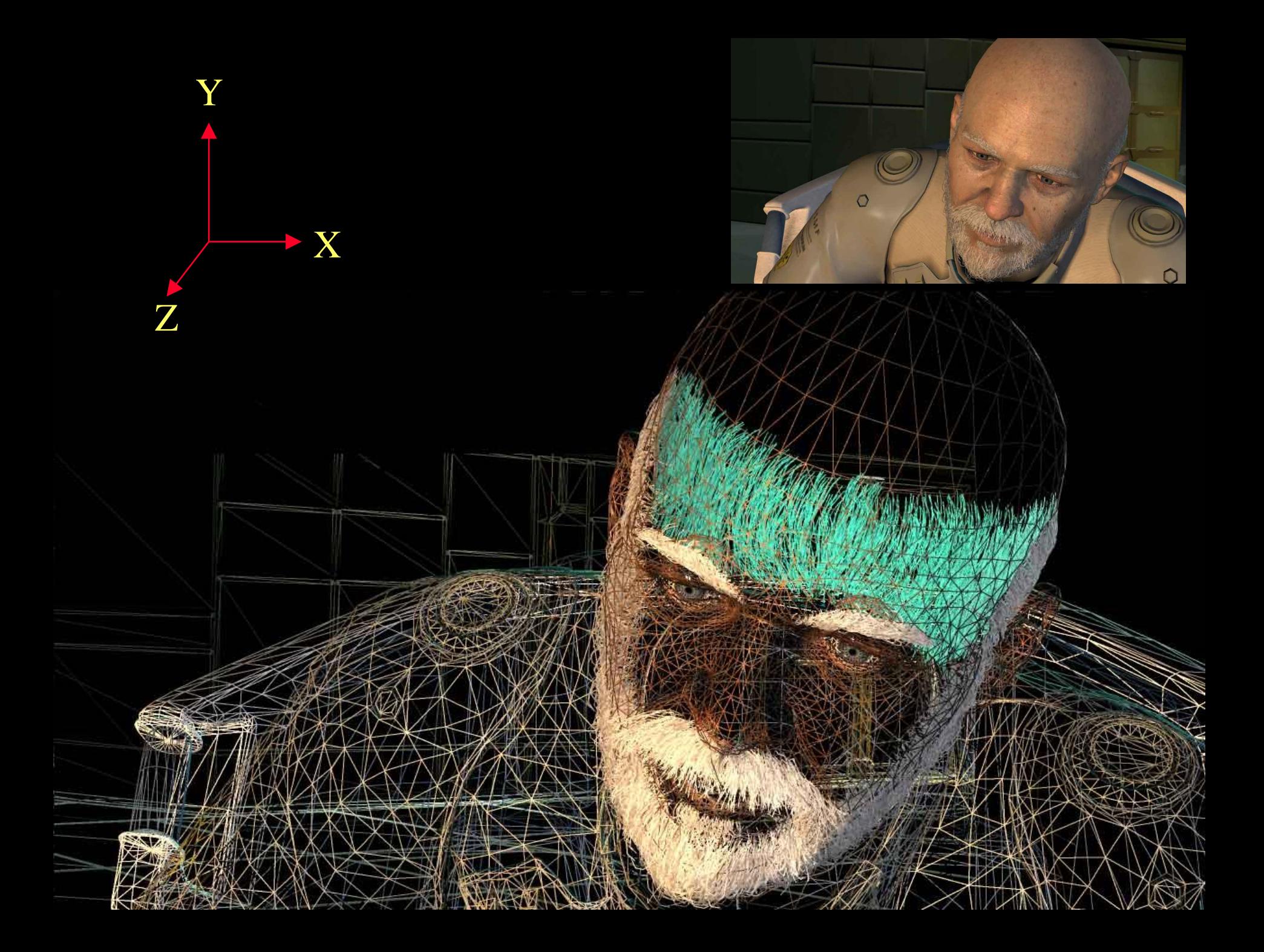

 *Department of Computer Engineering*

## **Textures**

• One application of texturing is to "glue" images onto geometrical object

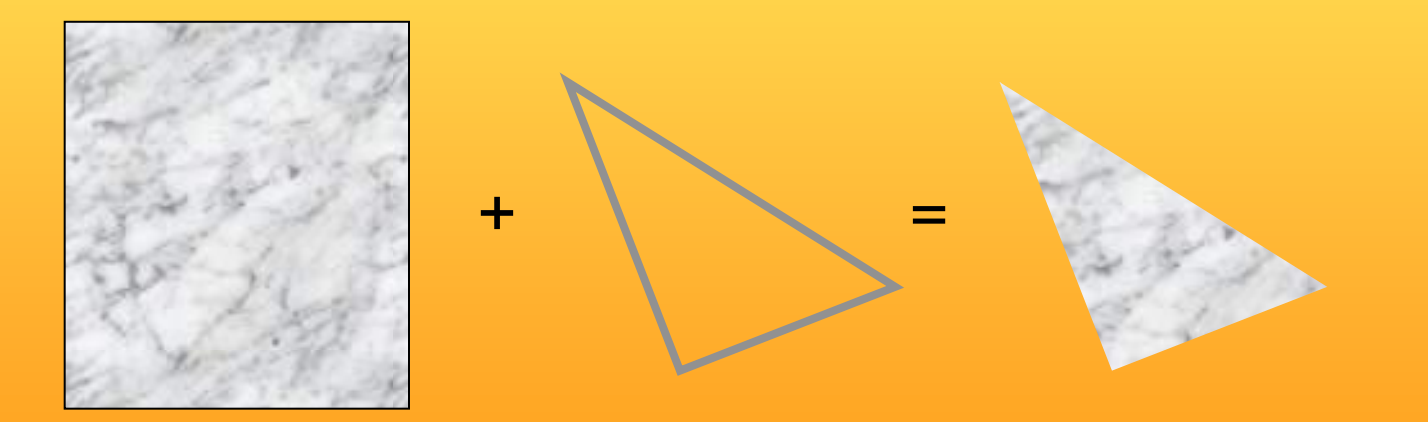

# Texturing: Glue images onto geometrical objects

• Purpose: more realism, and this is a cheap way to do it

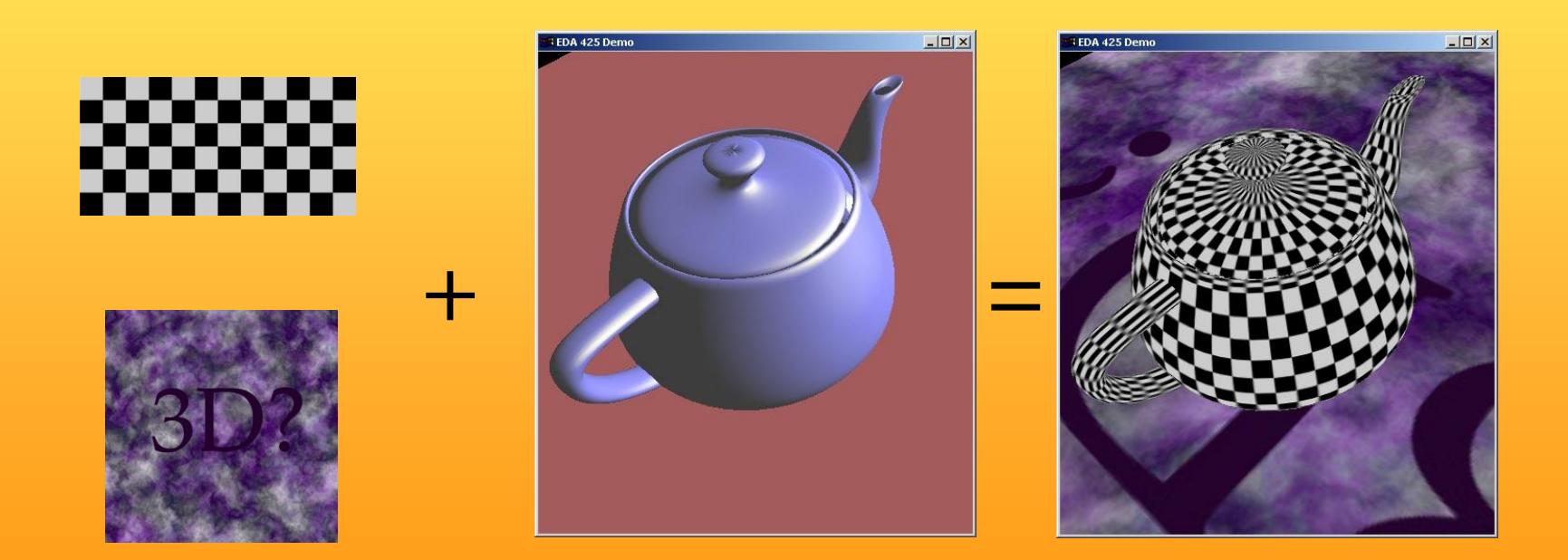

## Lighting computation per triangle vertex

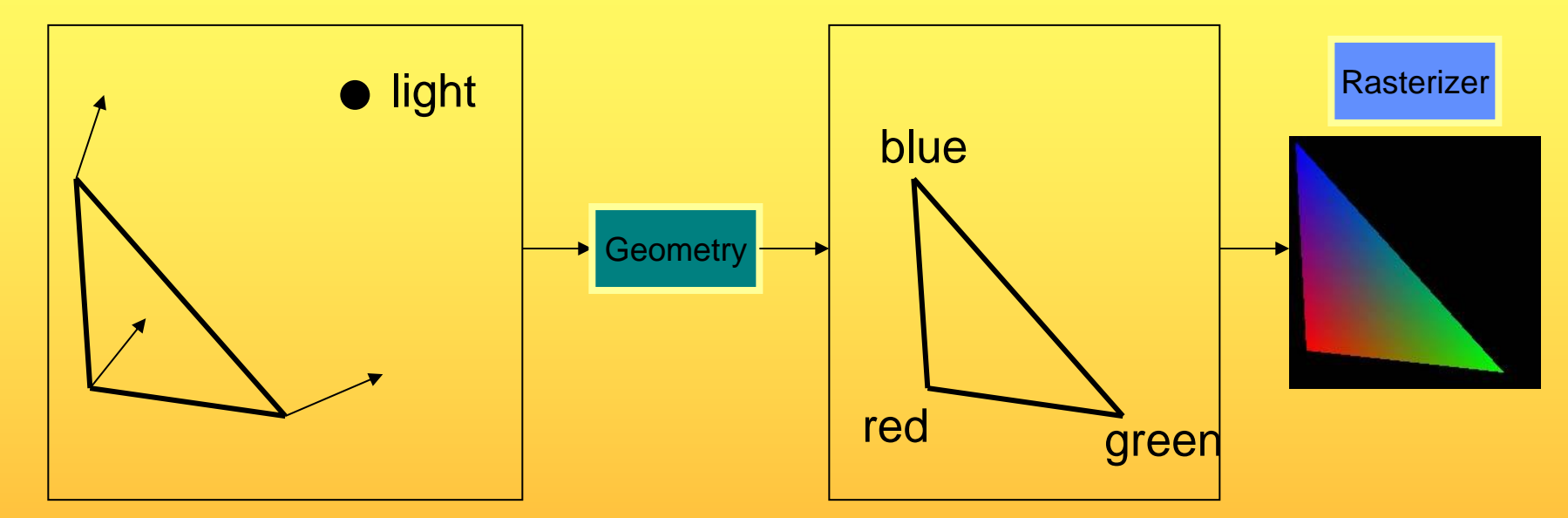

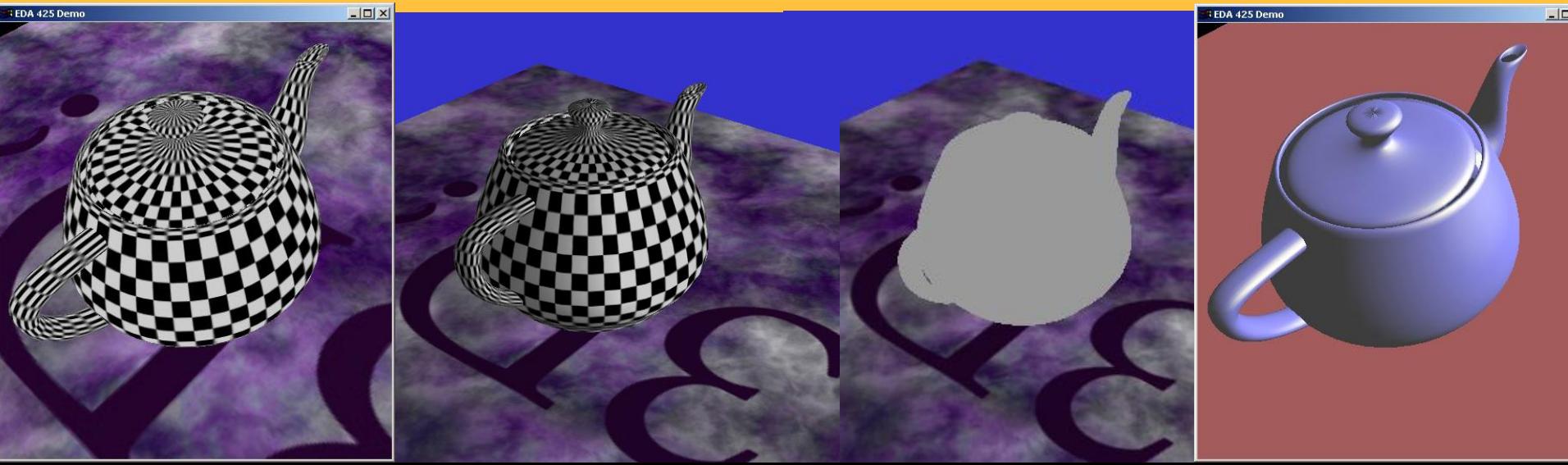

# The Graphics Rendering Pipeline

You say that you render a *"3D scene"*, but what is it?

- First, of all to take a picture, it takes a camera a virtual one.
	- Decides what should end up in the final image
- A 3D scene is:
	- Geometry (triangles, lines, points, and more)
	- Light sources
	- Material properties of geometry
		- Colors, shader code,
		- Textures (images to glue onto the geometry)
- A triangle consists of 3 vertices
	- A vertex is 3D position, and may include normals.

## Lecture 1: Real-time Rendering The Graphics Rendering Pipeline

- The pipeline is the "engine" that creates images from 3D scenes
- Three conceptual stages of the pipeline:
	- Application (executed on the CPU)
	- Geometry
	- Rasterizer

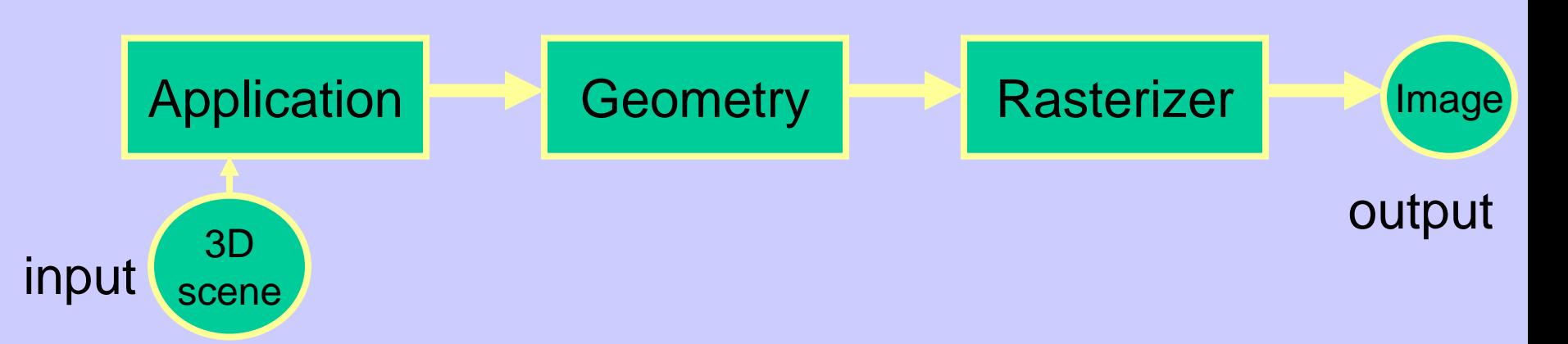

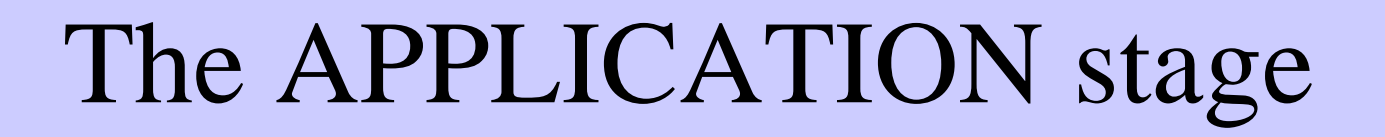

Application Geometry Rasterizer

- Executed on the CPU
	- Means that the programmer decides what happens here
- Examples:
	- Collision detection
	- Speed-up techniques
	- Animation
- Most important task: feed geometry stage with the primitives (e.g. triangles) to render

# The GEOMETRY stage

• Task: "geometrical" operations on the input data (e.g. triangles)

- Allows:
	- Move objects (matrix multiplication)
	- Move the camera (matrix multiplication)
	- Lighting computations per triangle vertex
	- Project onto screen (3D to 2D)
	- Clipping (avoid triangles outside screen)
	- Map to window

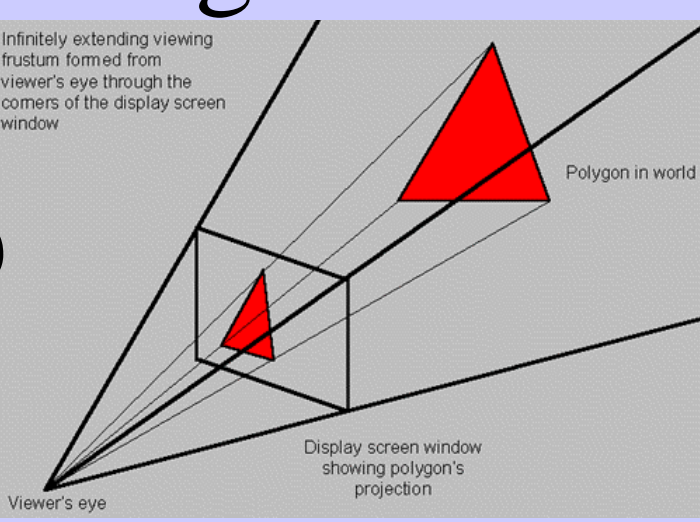

Application **Big Geometry Rasterizer** 

#### Application Geometry **Rasterizer**

# The GEOMETRY stage

Model & View Transform

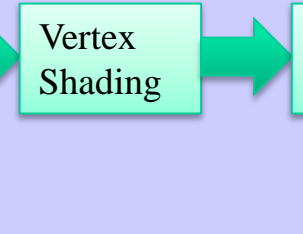

- (Instances)
- Vertex Shader
	- A program executed per vertex
		- Transformations
		- Projection
		- E.g., color per vertex
- Clipping
- Screen Mapping

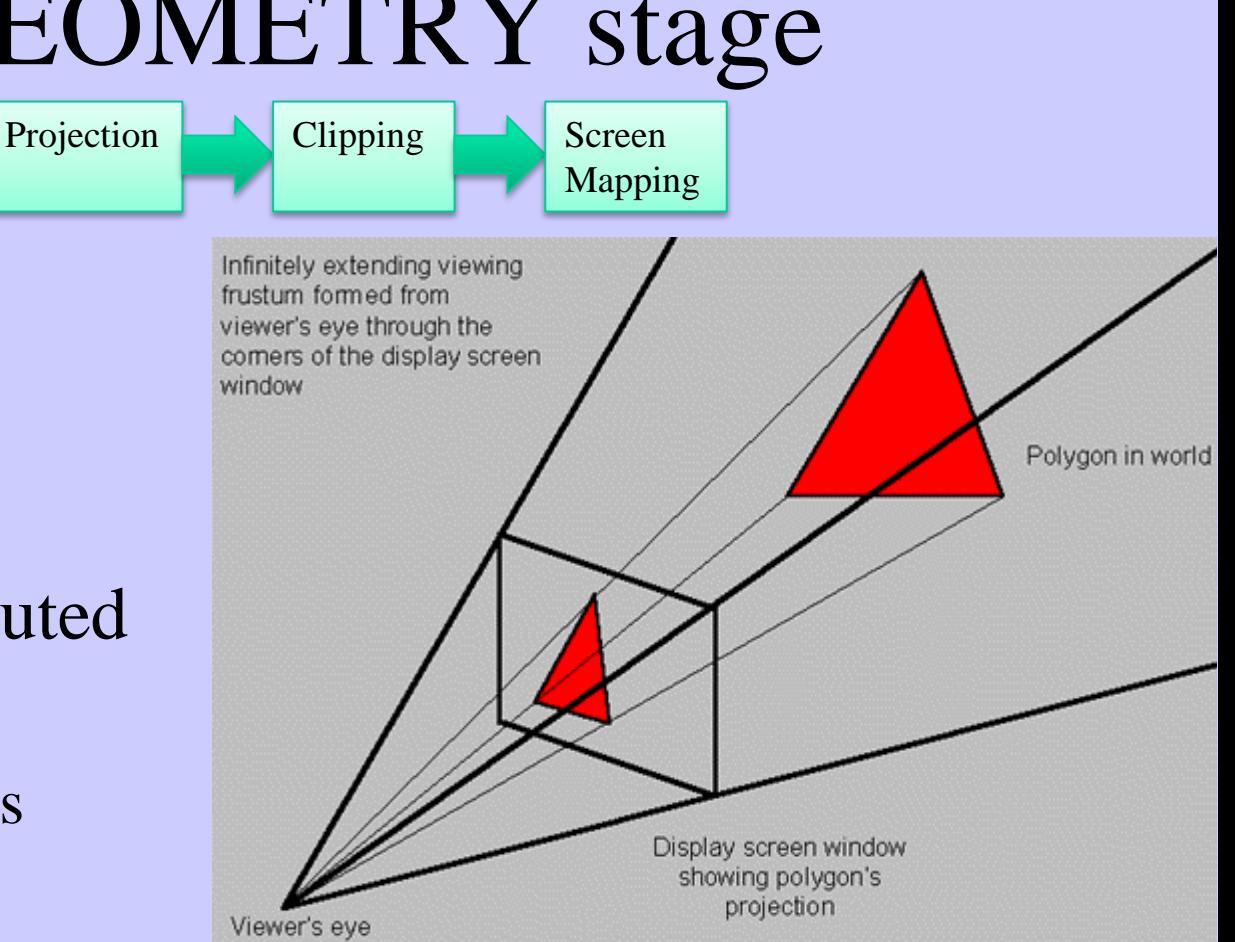

# The RASTERIZER stage

• Main task: take output from GEOMETRY and turn into visible pixels on screen

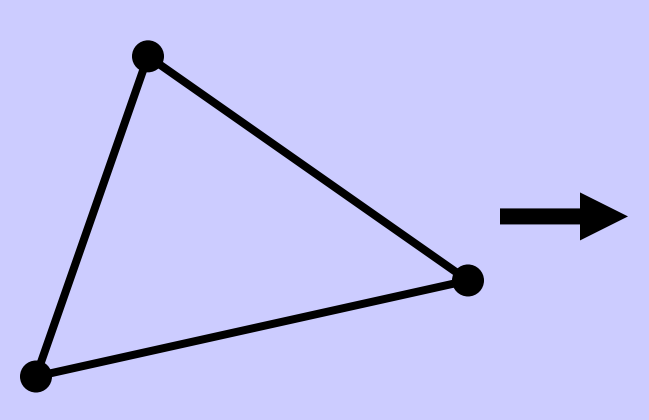

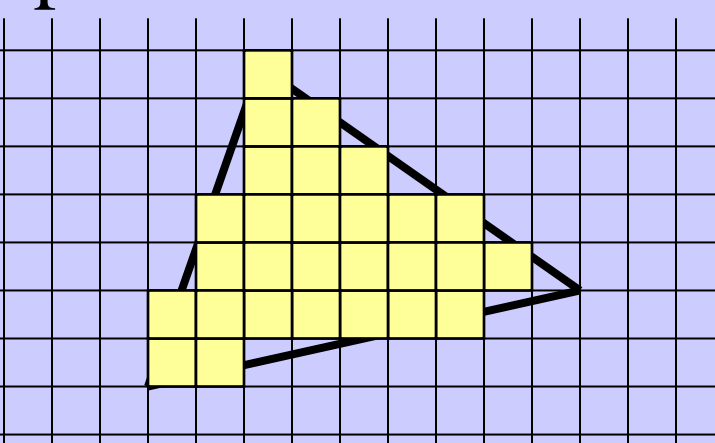

Application **B** Geometry **Rasterizer** 

- Computes color per pixel, using fragment shader (=pixel shader)
	- textures, (light sources, normal), colors and various other per-pixel operations
- And visibility is resolved here: sorts the primitives in the z-direction

# The rasterizer stage

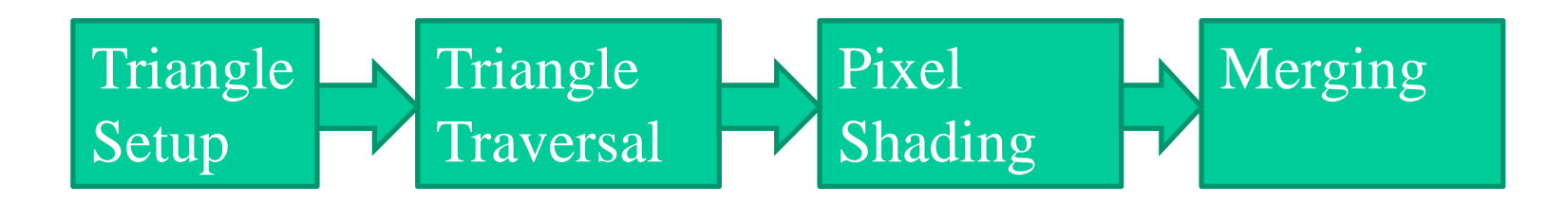

Triangle Setup:

• collect three vertices + vertex shader output (incl. normals) and make one triangle.

Triangle Traversal

Scan conversion

Pixel Shading

• Compute pixel color

Merging:

output color to screen

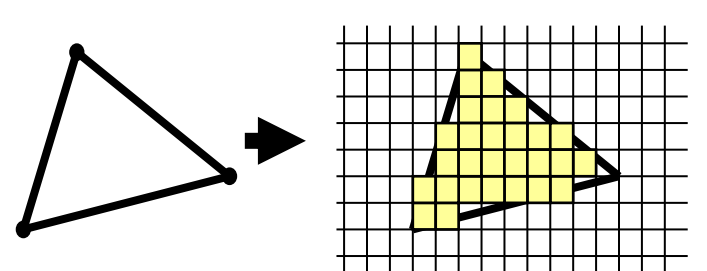

### **Rendering Pipeline and Hardware**

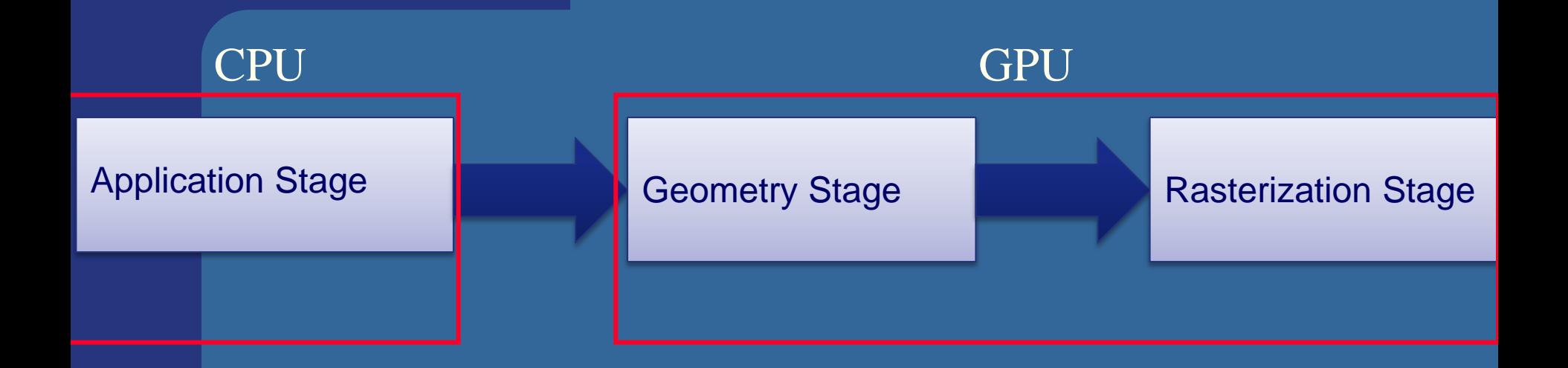

### **Rendering Pipeline and Hardware**

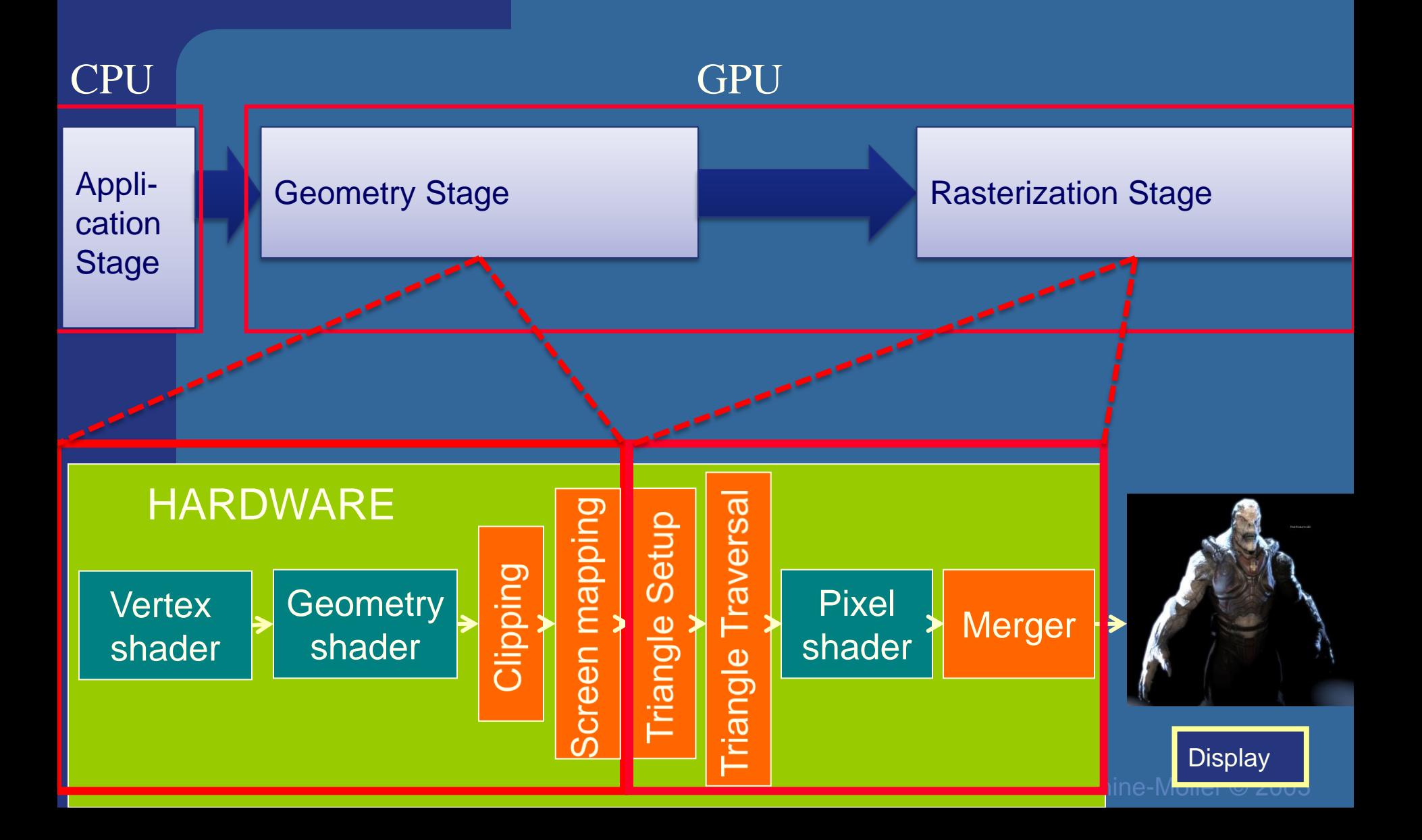

### **Hardware design**

#### Geometry Stage

Vertex shader:

•Lighting (colors)

•Screen space positions

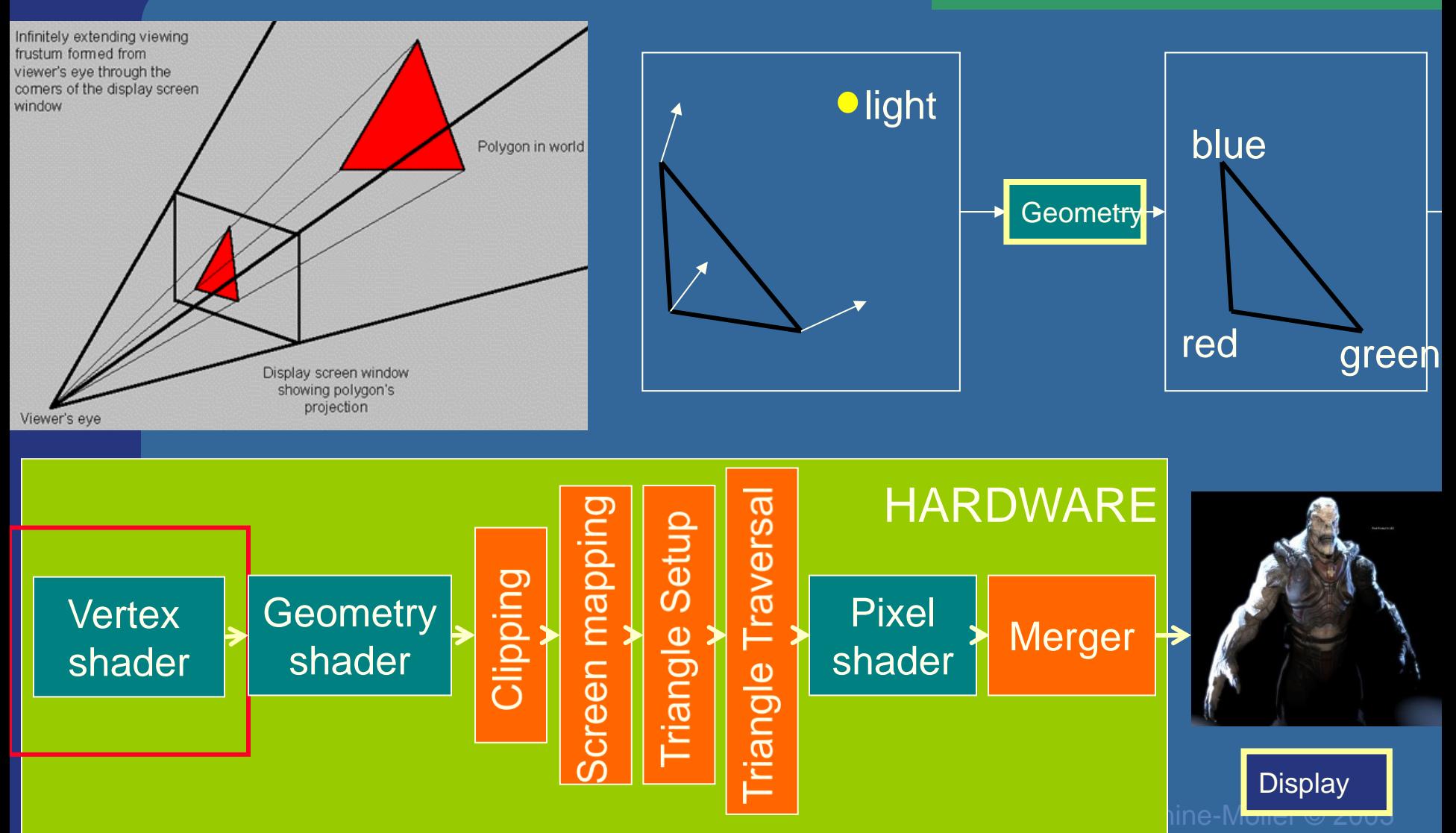

### Hardware design Geometry shader:

#### Geometry Stage

•One input primitive

•Many output primitives

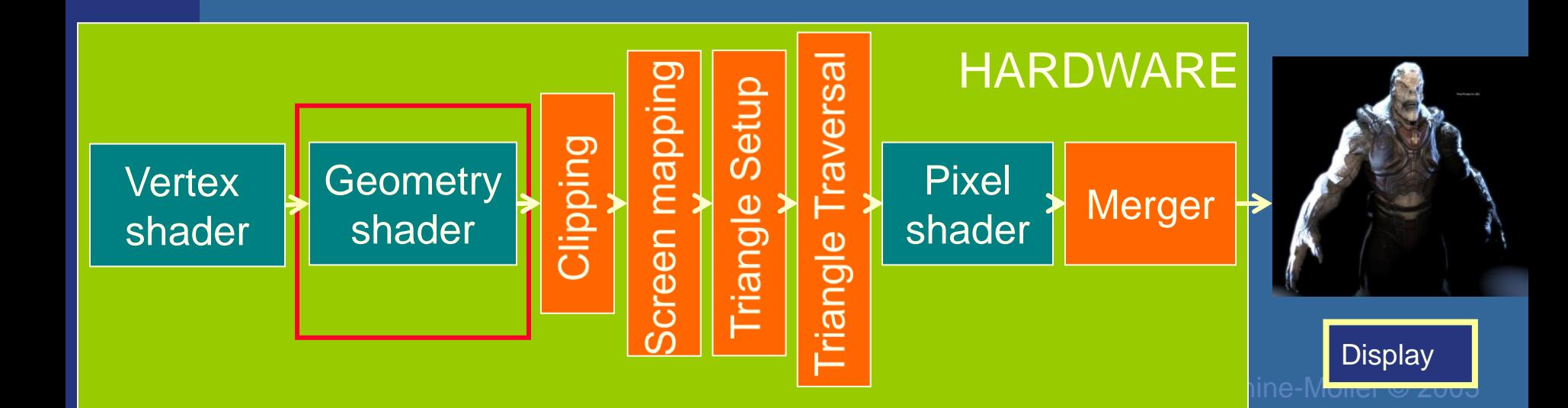

or

### **Hardware design** Clips triangles against

Geometry Stage

the unit cube (i.e., "screen borders")

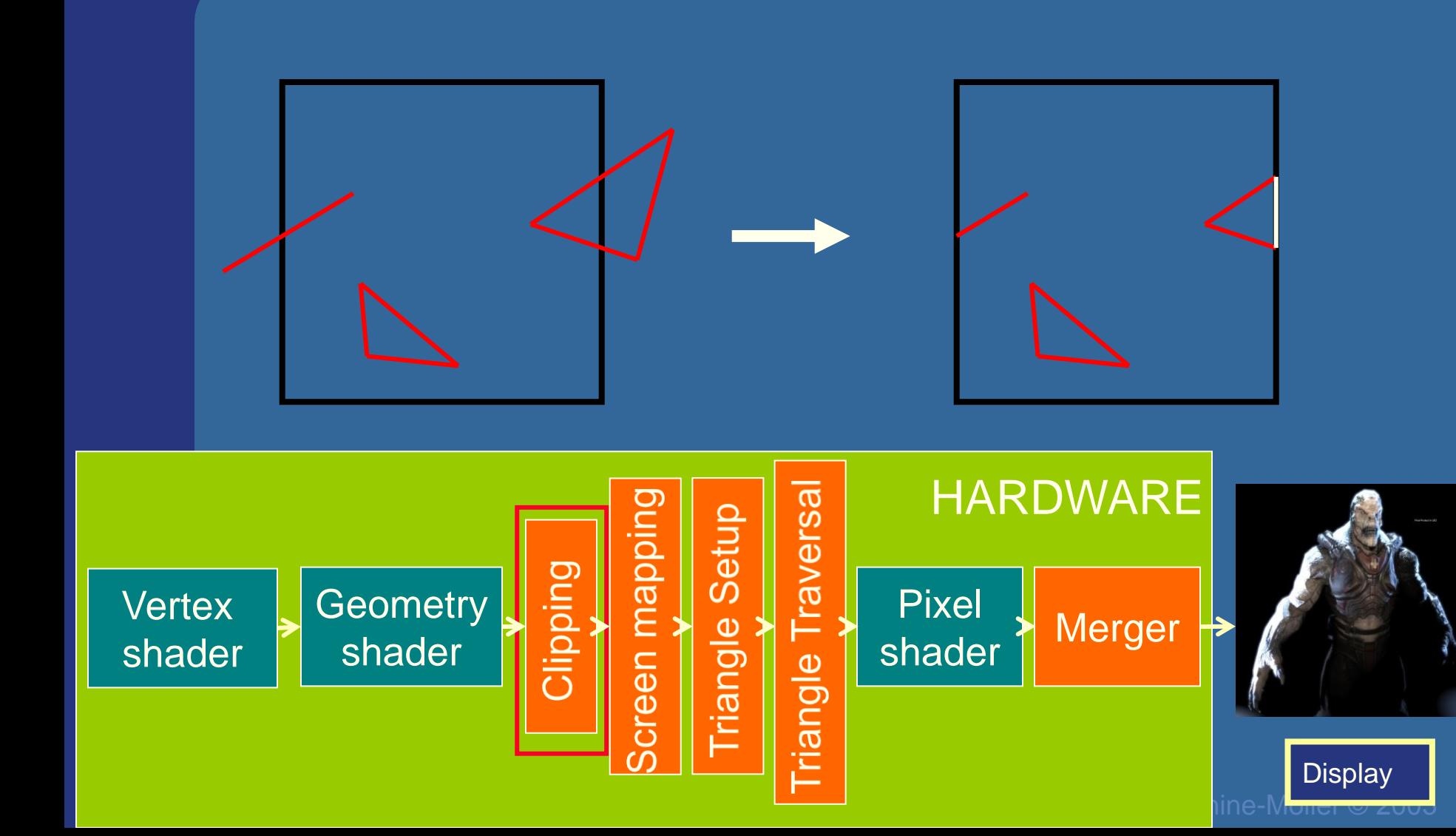

### **Hardware design Maps window size to**

#### Rasterizer Stage

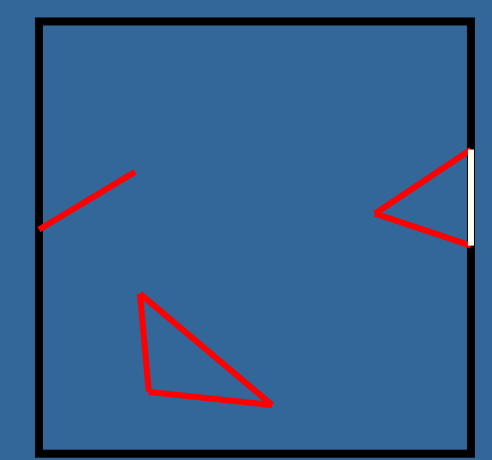

# unit cube

Geometry stage always operates inside a unit cube [-1,-1,-1]-[1,1,1] Next, the rasterization is made against a draw area corresponding to window dimensions.

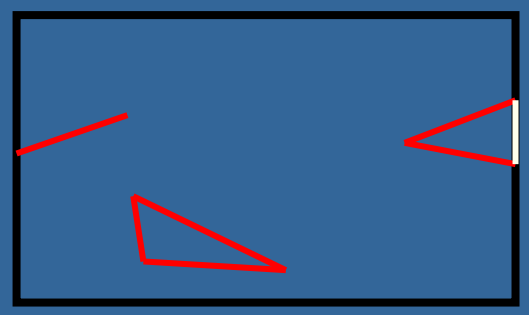

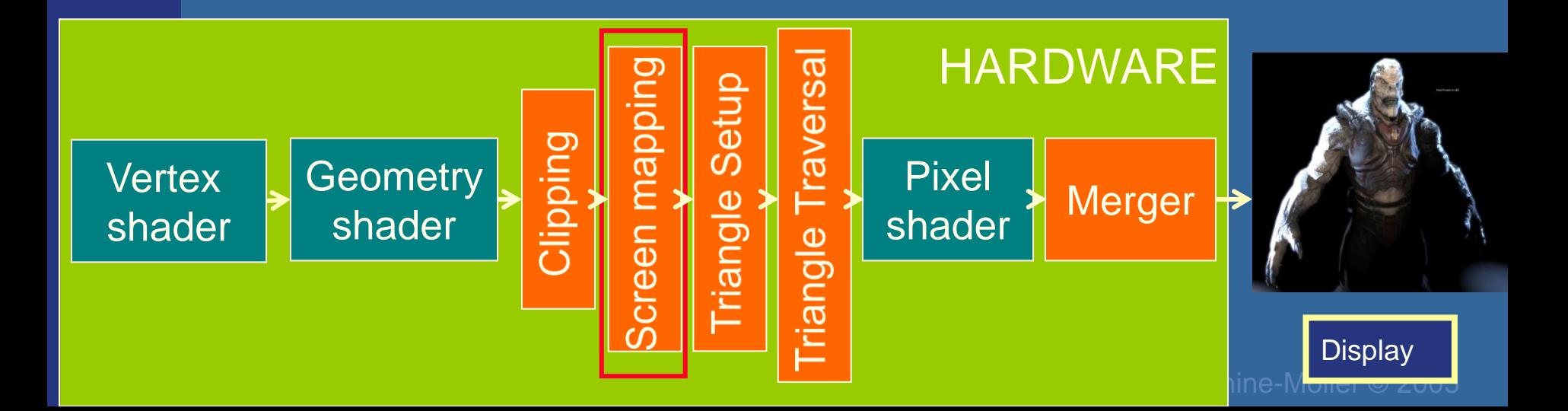

### **Hardware design**

Collects three vertices Rasterizer Stage de de la contracte into one triangle

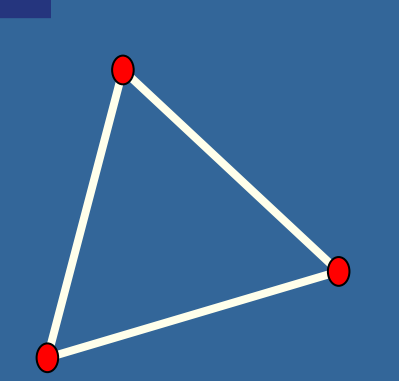

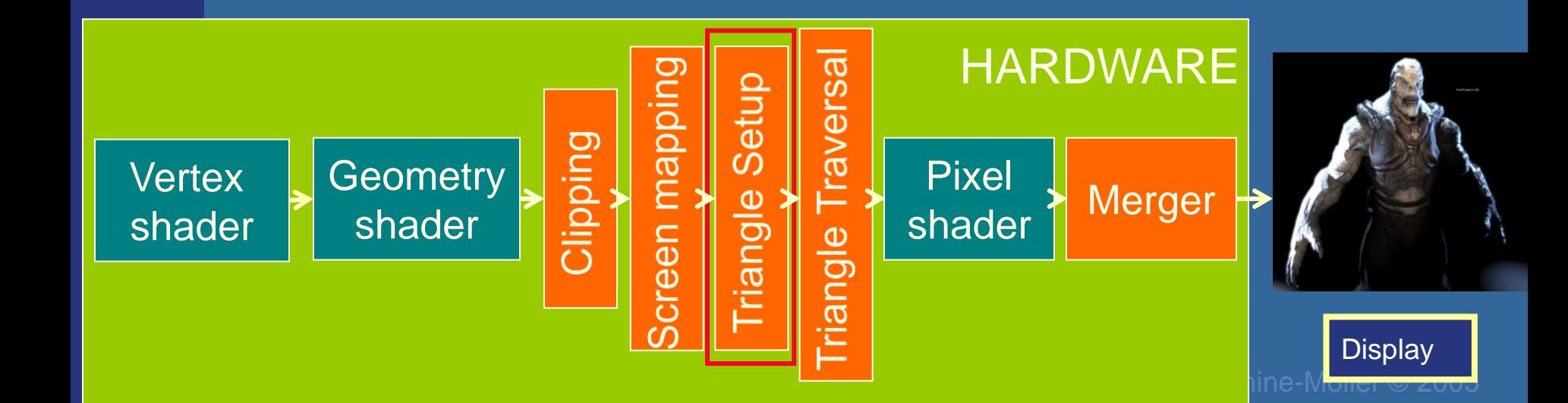

### **Hardware design**

#### Rasterizer Stage

Creates the fragments/pixels for the triangle

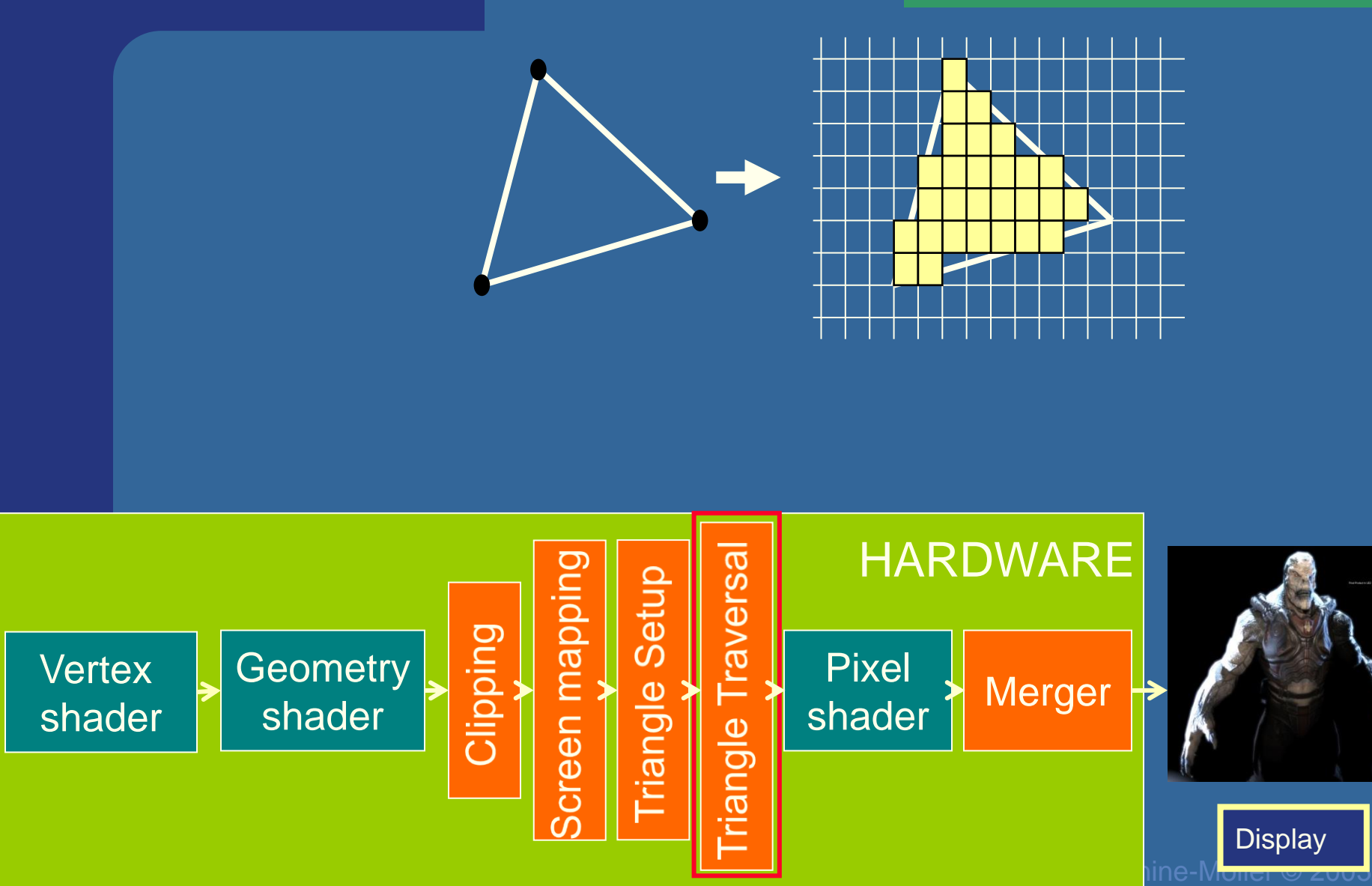

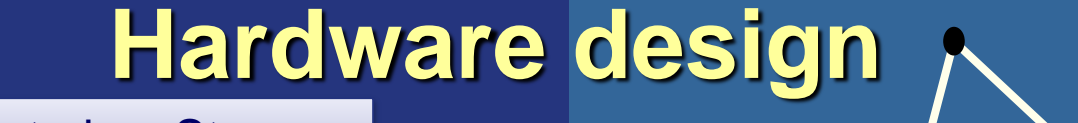

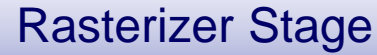

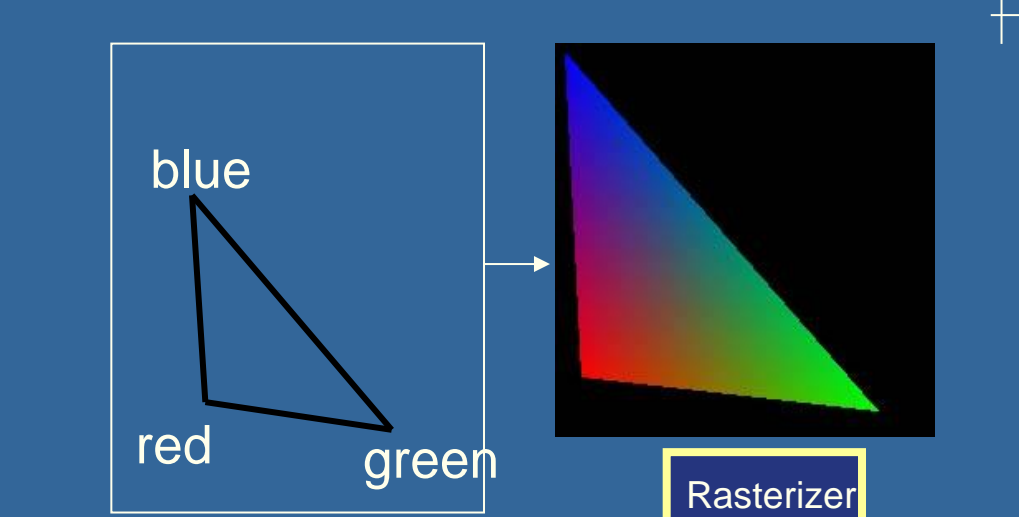

Pixel Shader: Compute color using: •Textures •Interpolated data (e.g. Colors + normals) from vertex shader

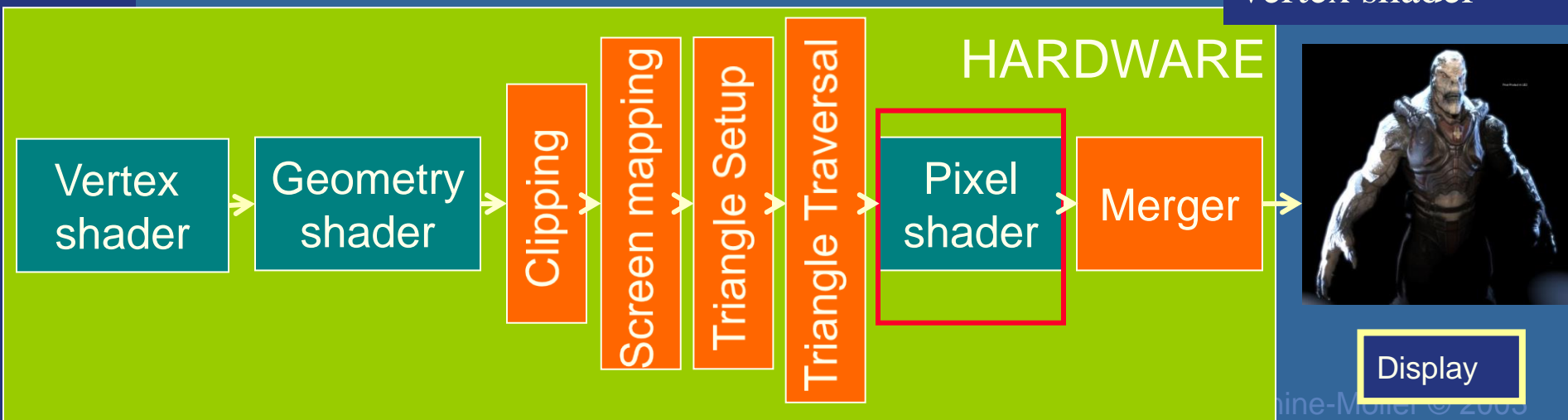

### **Hardware design**

#### Rasterizer Stage

The merge units update the frame buffer with the pixel's color

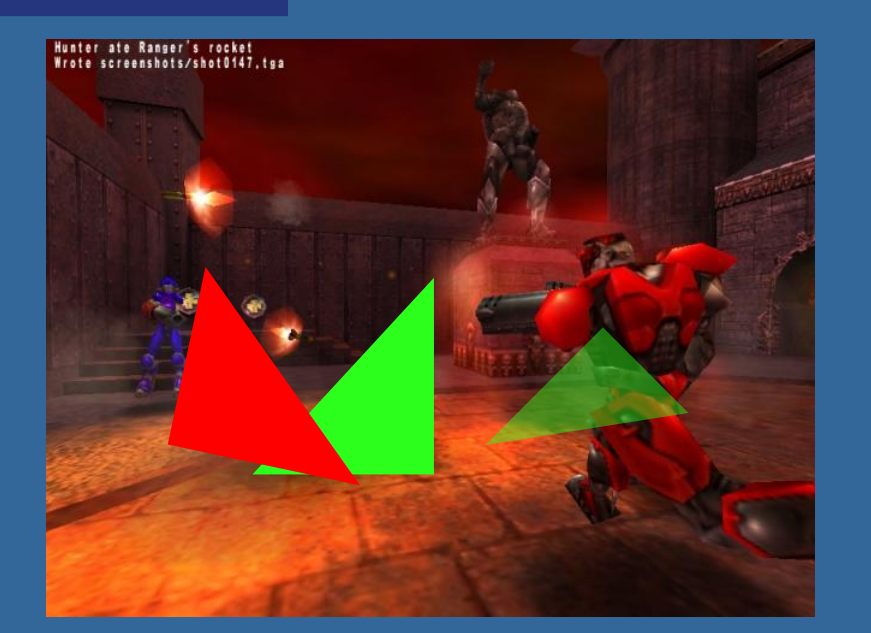

#### Frame buffer:

- Color buffers
- Depth buffer
- Stencil buffer

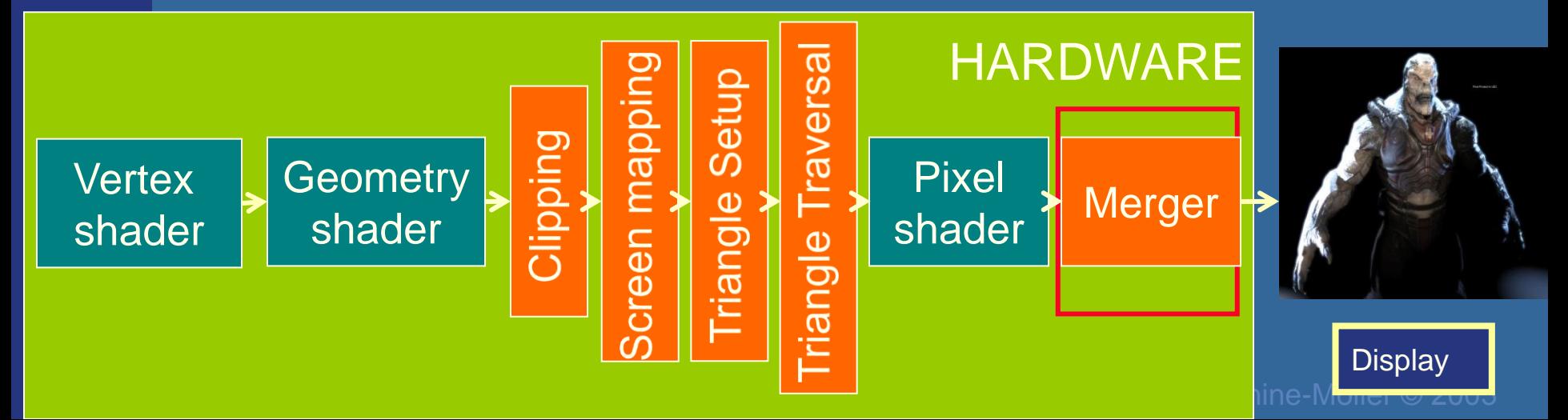

# What is vertex and fragment (pixel) shaders?

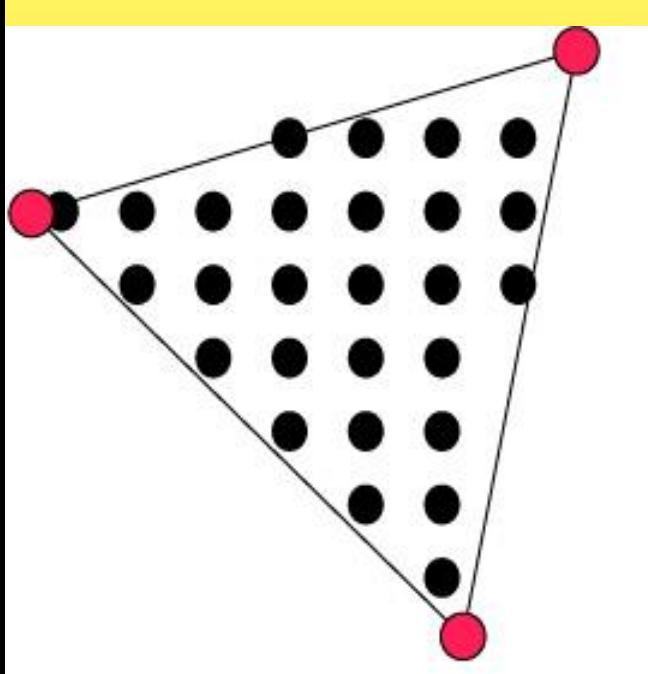

- Vertex shader: reads from textures
- Fragment shader: reads from textures, writes to pixel color
- Memory: Texture memory (read + write) typically 500 Mb – 4 GB
- Program size: the smaller the faster
- Instructions: mul, rep, mov, dp, rsq, exp, log, cmp, jnz…

For each vertex, a vertex program (vertex shader) is executed

For each fragment (pixel) a fragment program (fragment shader) is executed

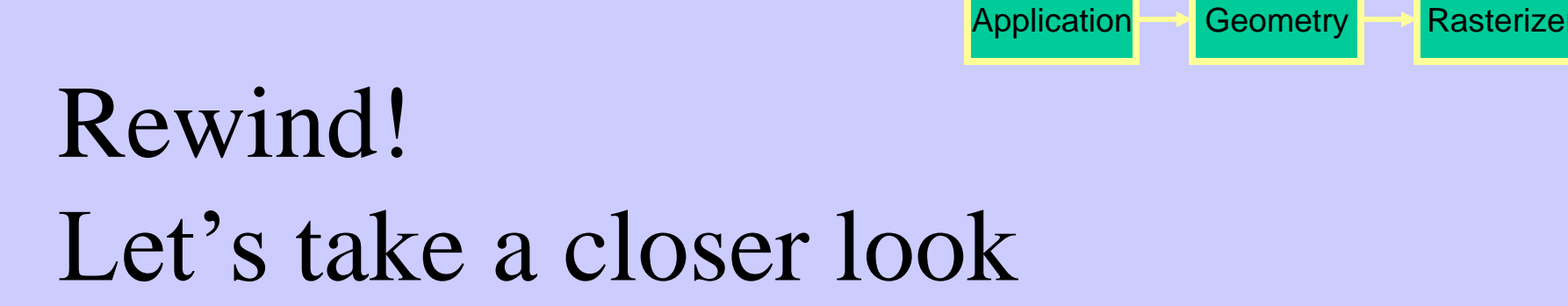

- The programmer "sends" down primtives to be rendered through the pipeline (using API calls)
- The geometry stage does per-vertex operations
- The rasterizer stage does per-pixel operations
- Next, scrutinize geometry and rasterizer

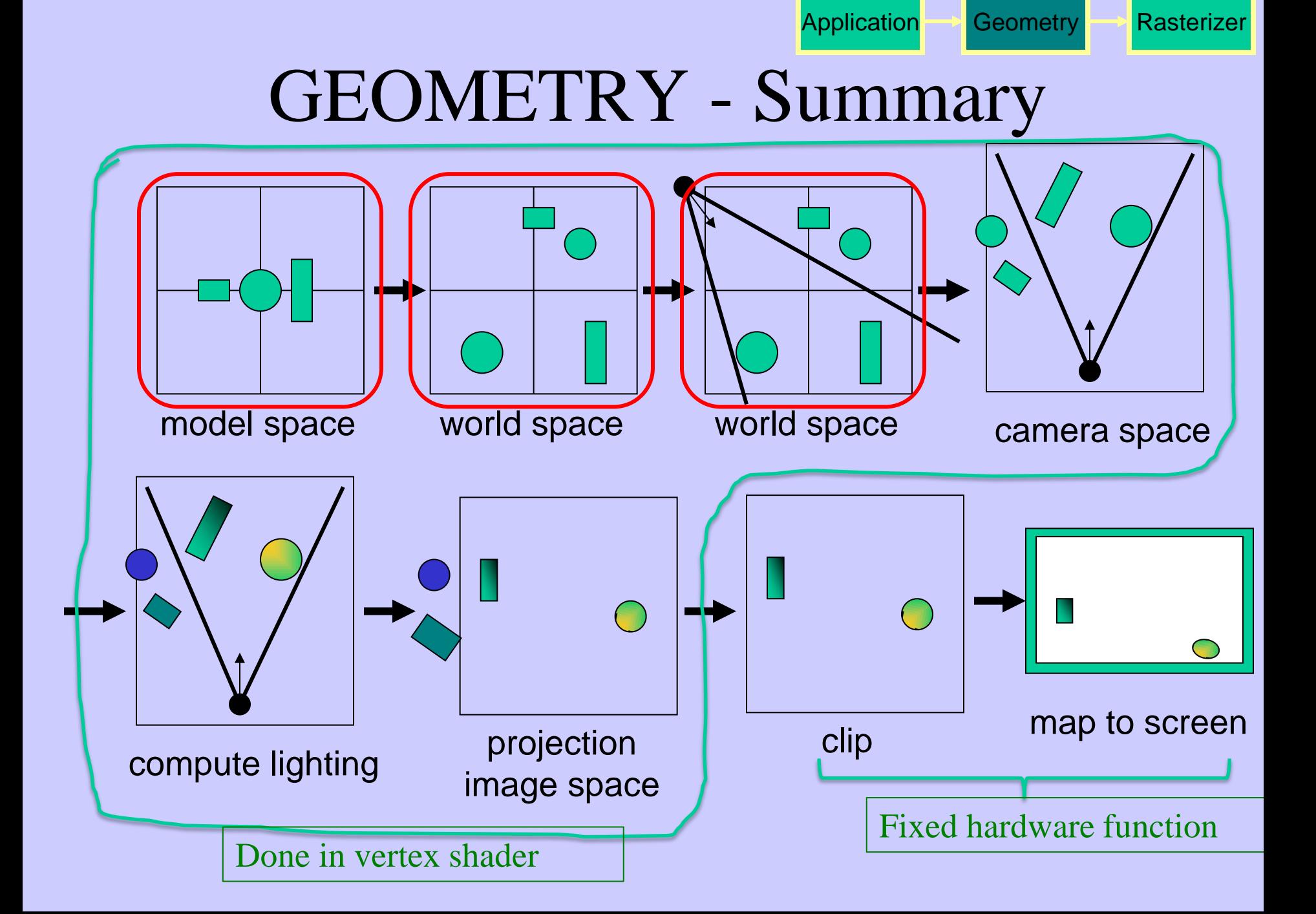

## Virtual Camera

• Defined by position, direction vector, up vector, field of view, near and far plane.

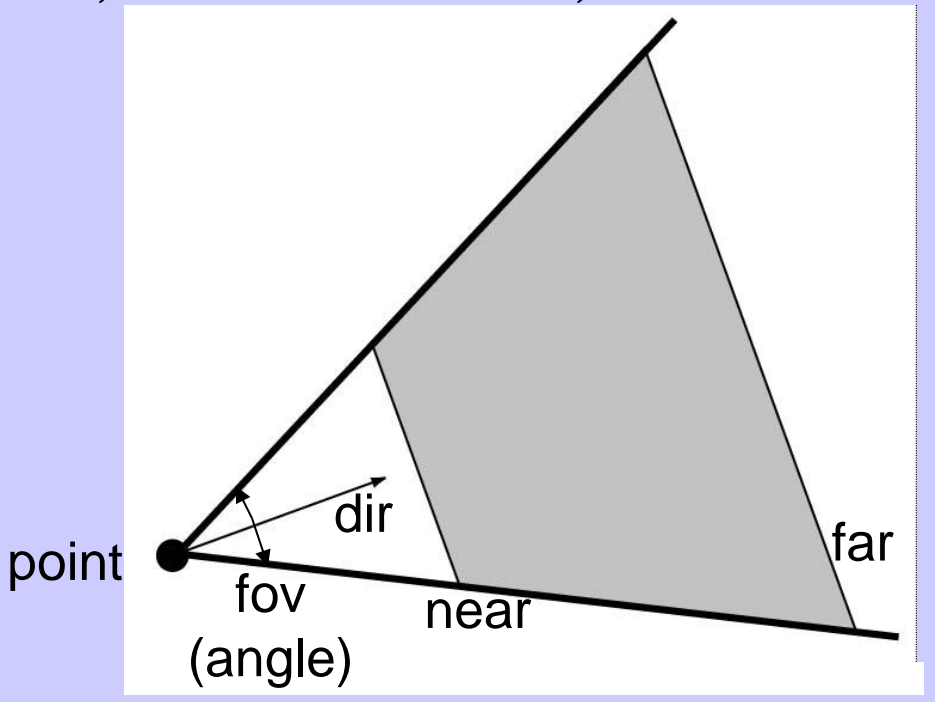

• Create image of geometry inside gray region

Used by OpenGL, DirectX, ray tracing, etc.

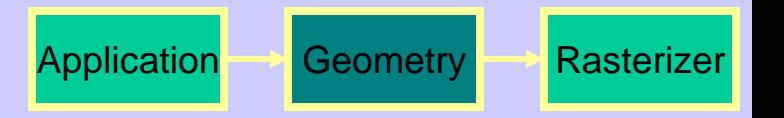

## GEOMETRY - The view transform

- You can move the camera in the same manner as objects
- But apply inverse transform to objects, so that camera looks down negative z-axis

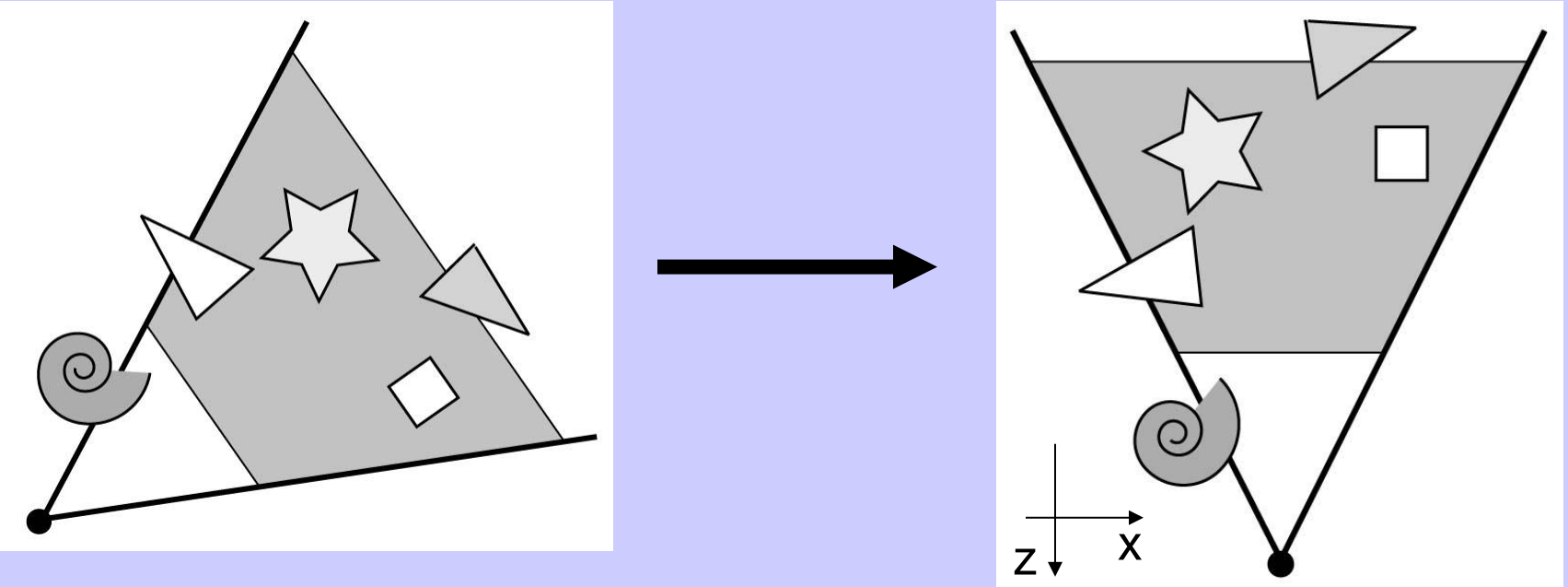

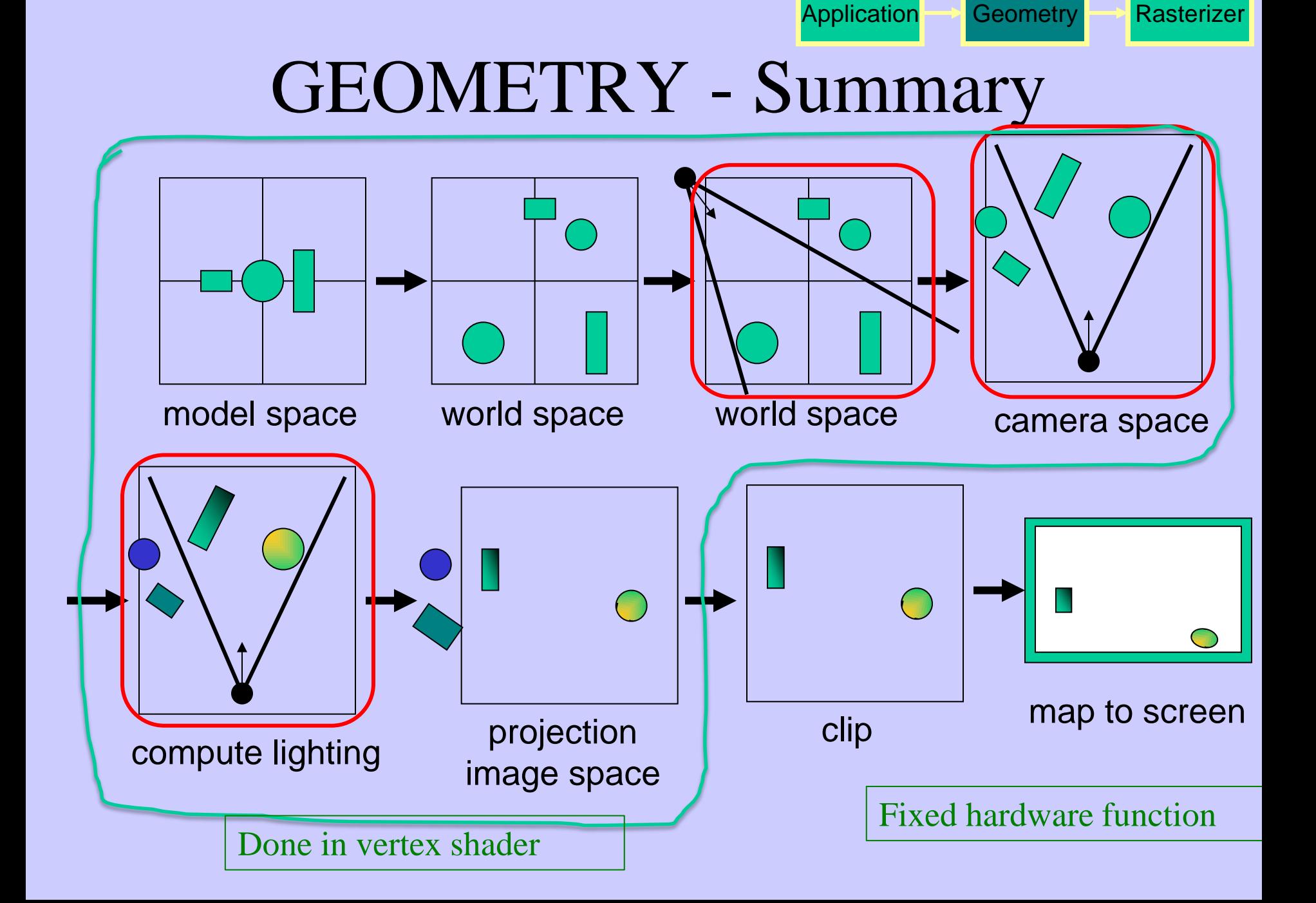

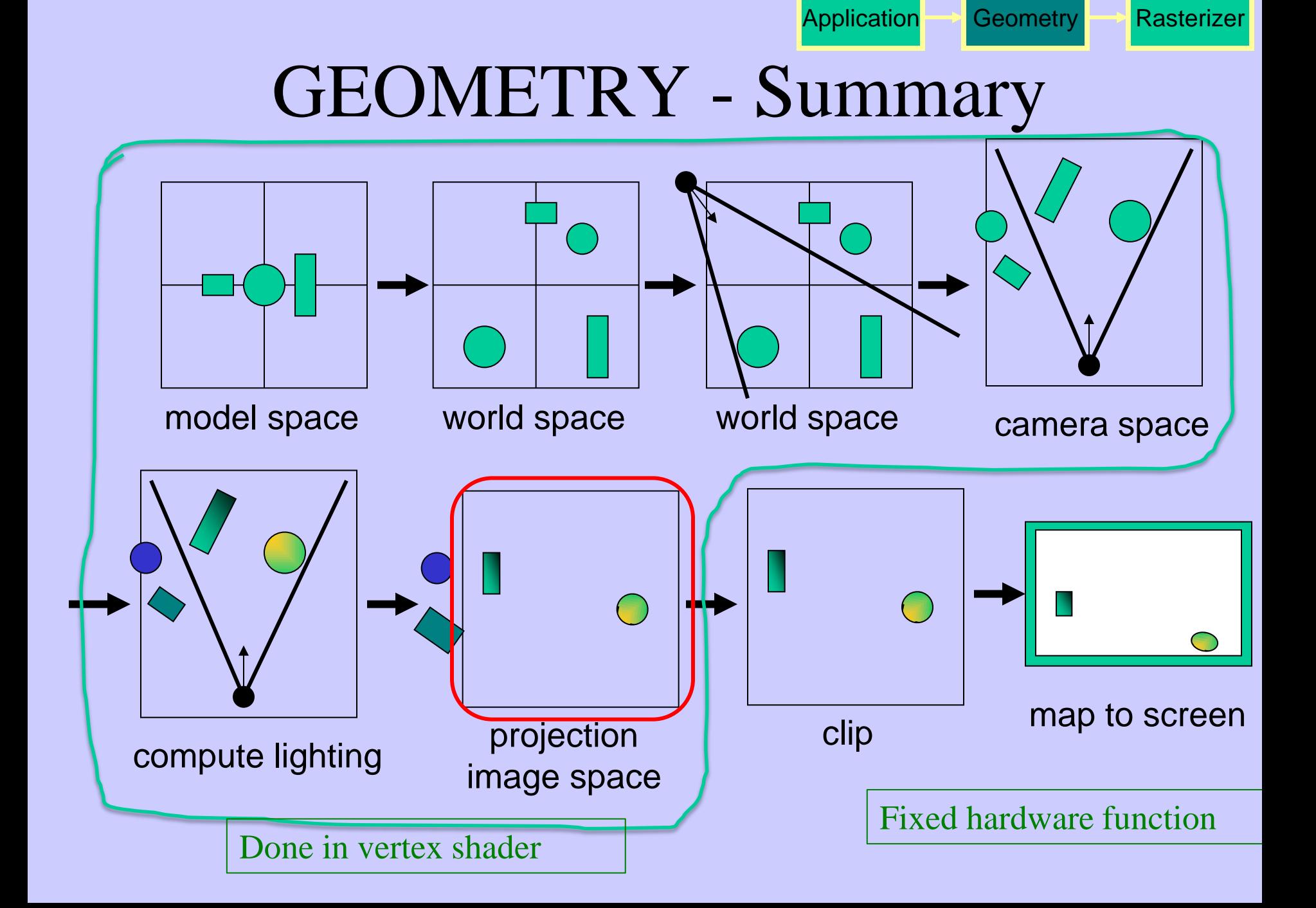

## GEOMETRY - Projection

- Two major ways to do it
	- Orthogonal (useful in few applications)
	- Perspective (most often used)
		- Mimics how humans perceive the world, i.e., objects' apparent size decreases with distance

Application Geometry **Rasterizer** 

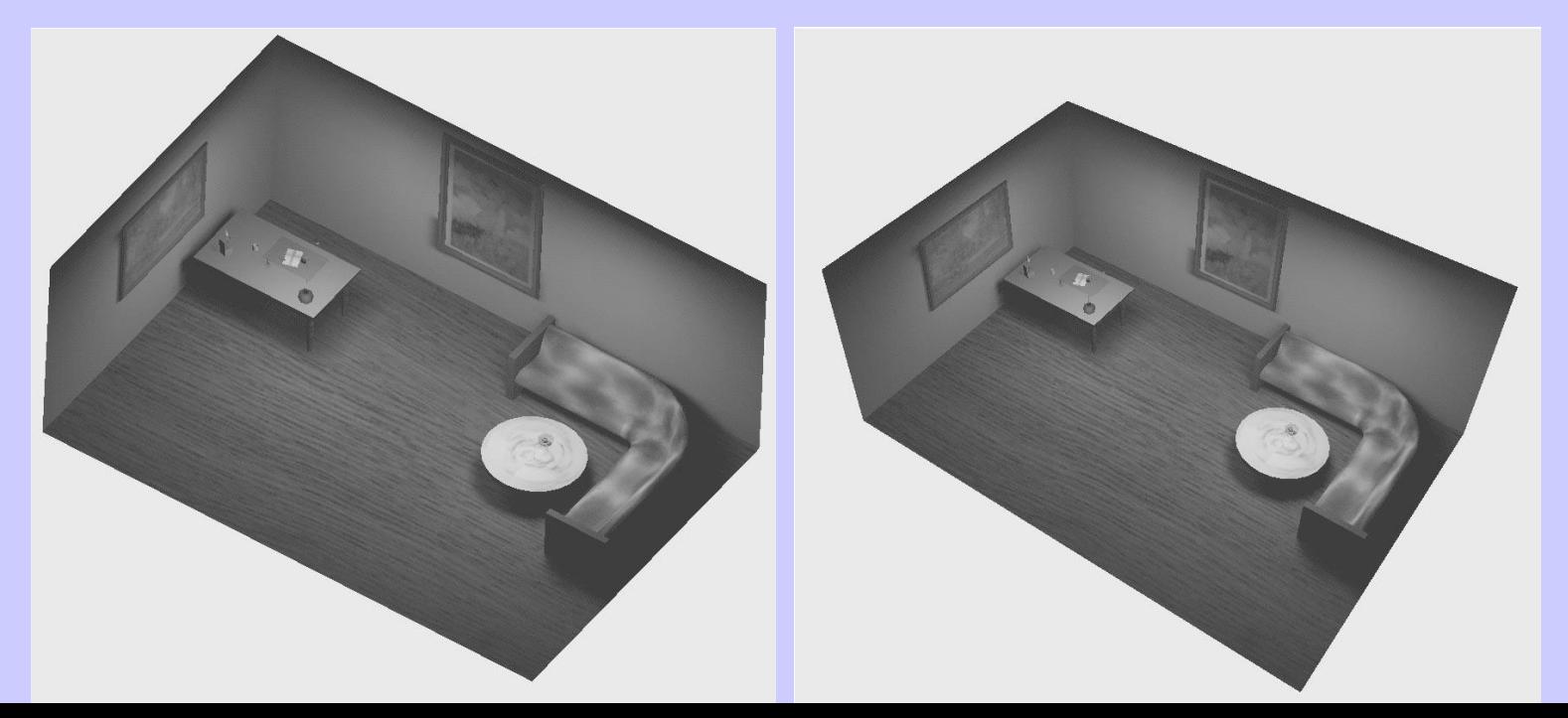

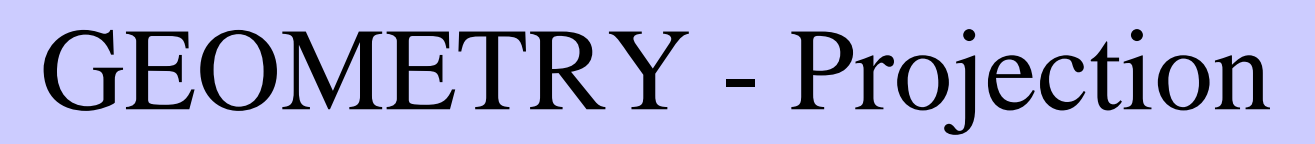

- Also done with a matrix multiplication!
- Pinhole camera (left), analog used in CG (right)

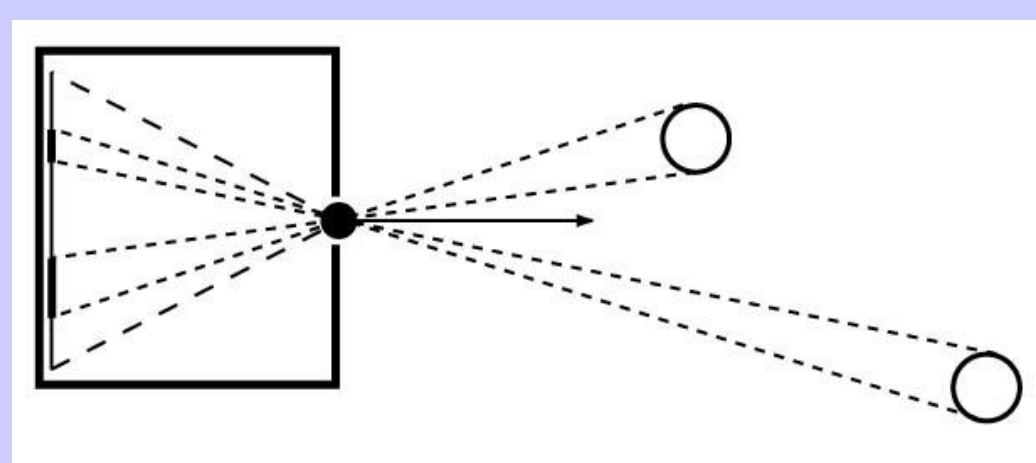

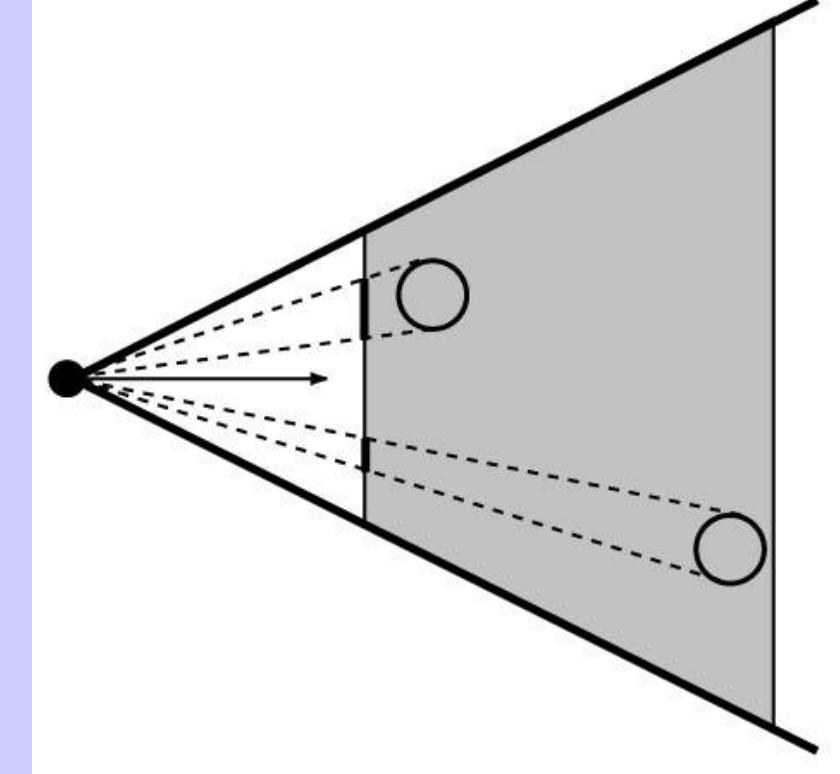

Application **Geometry** Rasterizer

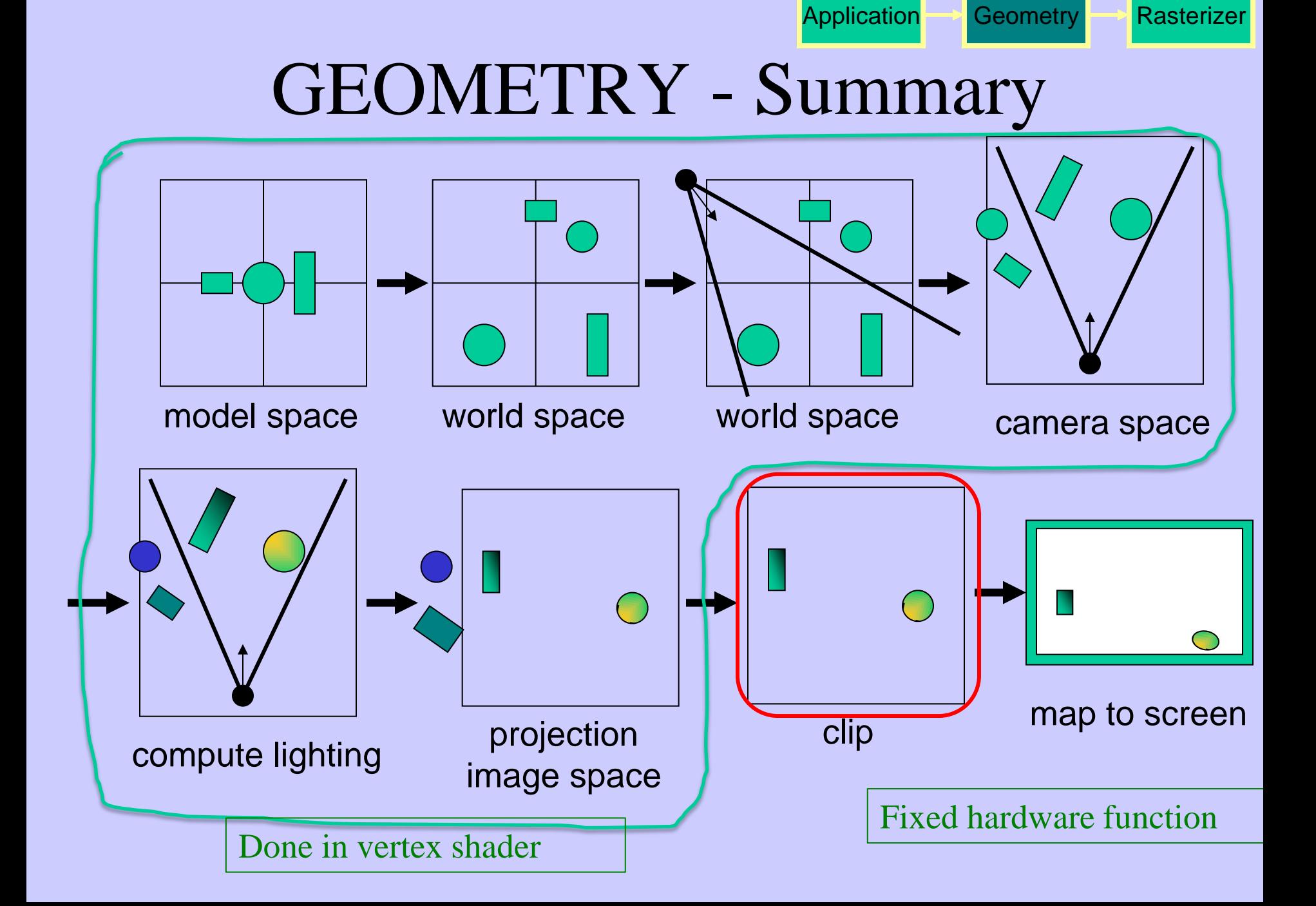

### GEOMETRY Clipping and Screen Mapping Application Geometry Rasterizer

- Square (cube) after projection
- Clip primitives to square

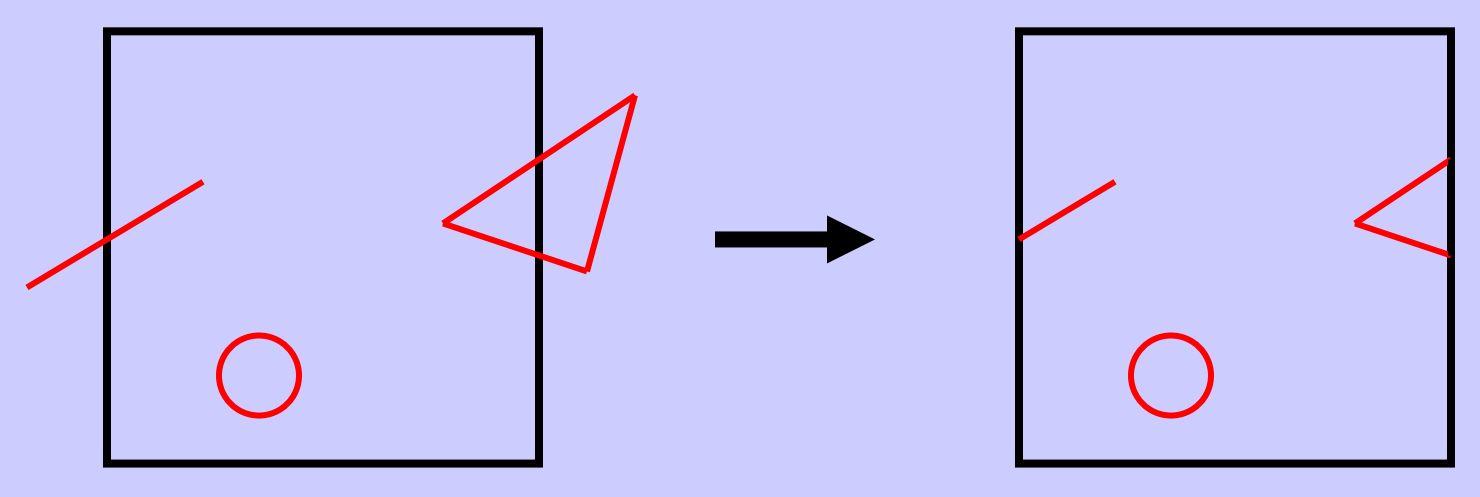

- Screen mapping, scales and translates the square so that it ends up in a rendering window
- These "screen space coordinates" together with Z (depth) are sent to the rasterizer stage

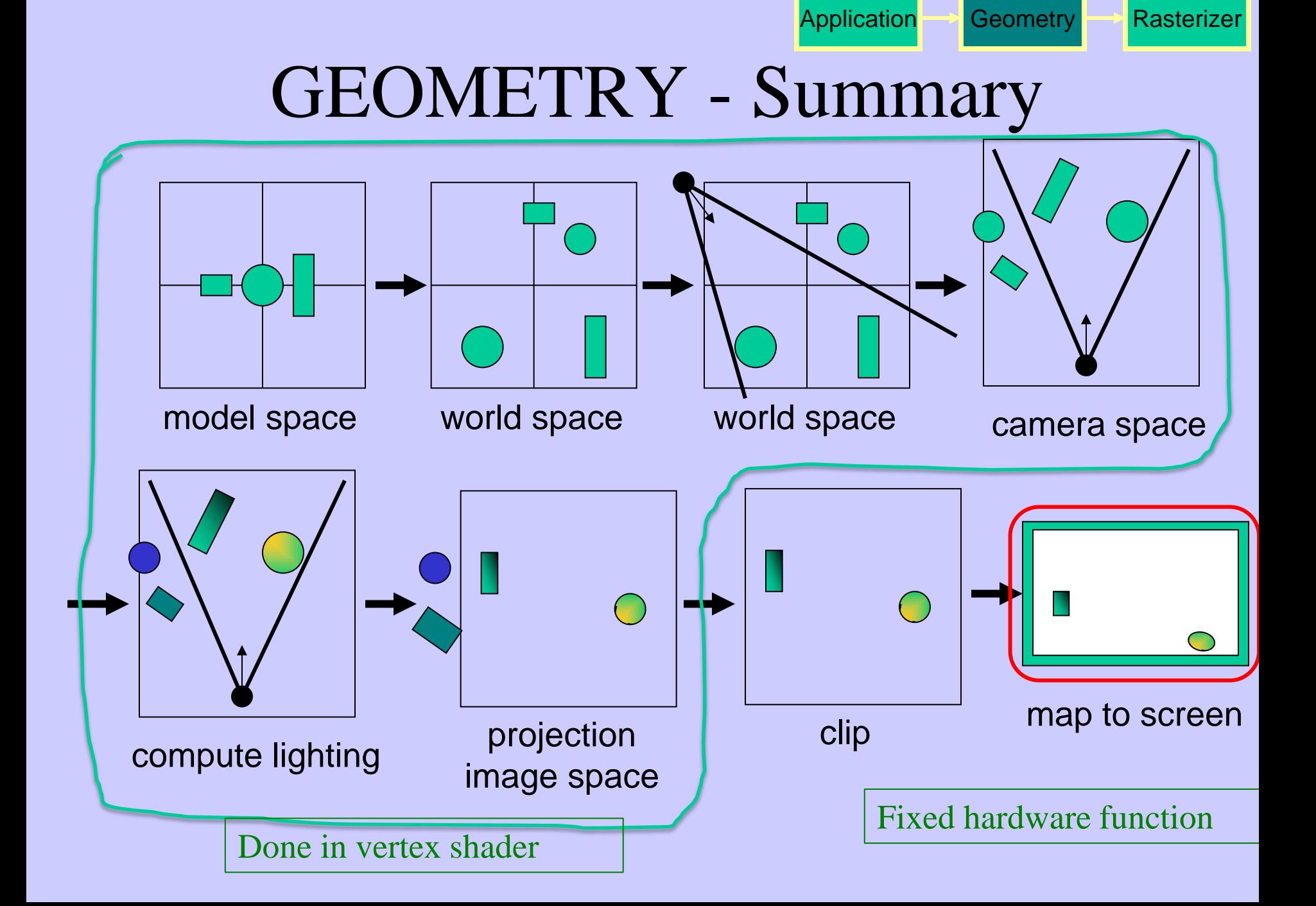

# The RASTERIZER

in more detail

- Scan-conversion
	- Find out which pixels are inside the primitive
- Fragment shaders
	- E.g. put textures on triangles
	- Use interpolated data over triangle
	- and/or compute per-pixel lighting
- Z-buffering
	- Make sure that what is visible from the camera really is displayed
- Doublebuffering

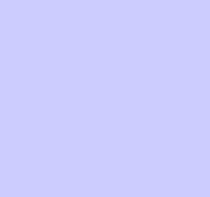

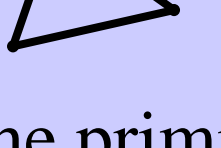

blue

 $+\bigtriangledown$  =

green

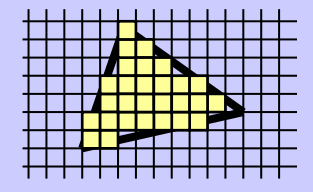

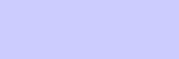

# The RASTERIZER Z-buffering

• A triangle that is covered by a more closely located triangle should not be visible

Application **Geometry Rasterizer** 

• Assume two equally large tris at different depths

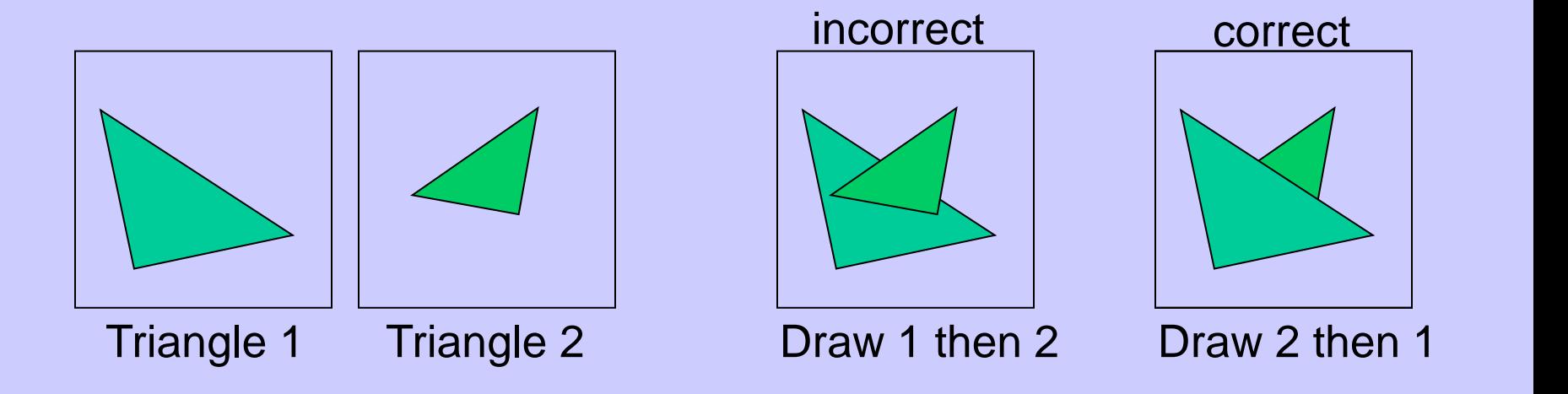

# The RASTERIZER Application Geometry Z-buffering

- 
- Would be nice to avoid sorting...
- The Z-buffer (aka depth buffer) solves this
- Idea:
	- Store z (depth) at each pixel
	- When rasterizing a triangle, compute z at each pixel on triangle
	- Compare triangle's z to Z-buffer z-value
	- If triangle's z is smaller, then replace Z-buffer and color buffer
	- Else do nothing
- Can render in any order

# Painter's Algorithm

• Render polygons a back to front order so that polygons behind others are simply painted over

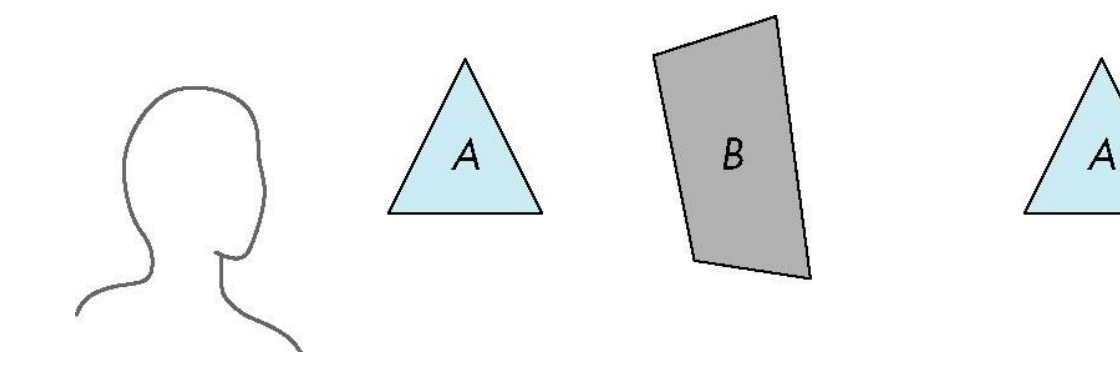

B behind A as seen by viewer Fill B then A

 $\overline{B}$ 

•Requires ordering of polygons first

> –O(n log n) calculation for ordering –Not every polygon is either in front or behind all other polygons

I.e., : Sort all triangles and render them back-to-front.

## z-Buffer Algorithm

- Use a buffer called the z or depth buffer to store the depth of the closest object at each pixel found so far
- As we render each polygon, compare the depth of each pixel to depth in z buffer
- If less, place shade of pixel in color buffer and update z buffer

# The RASTERIZER Application Geometry Rasterizer double-buffering

- The monitor displays one image at a time
- Top of screen new image Bottom – old image No control of split position
- And even worse, we often clear the screen before generating a new image
- A better solution is "double buffering"
	- (Could instead keep track of rasterpos and vblank).

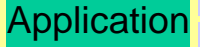

# The RASTERIZER double-buffering

- Use two buffers: one front and one back
- The front buffer is displayed
- The back buffer is rendered to
- When new image has been created in back buffer, swap front and back

# Screen Tearing

### Swapping back/front buffers

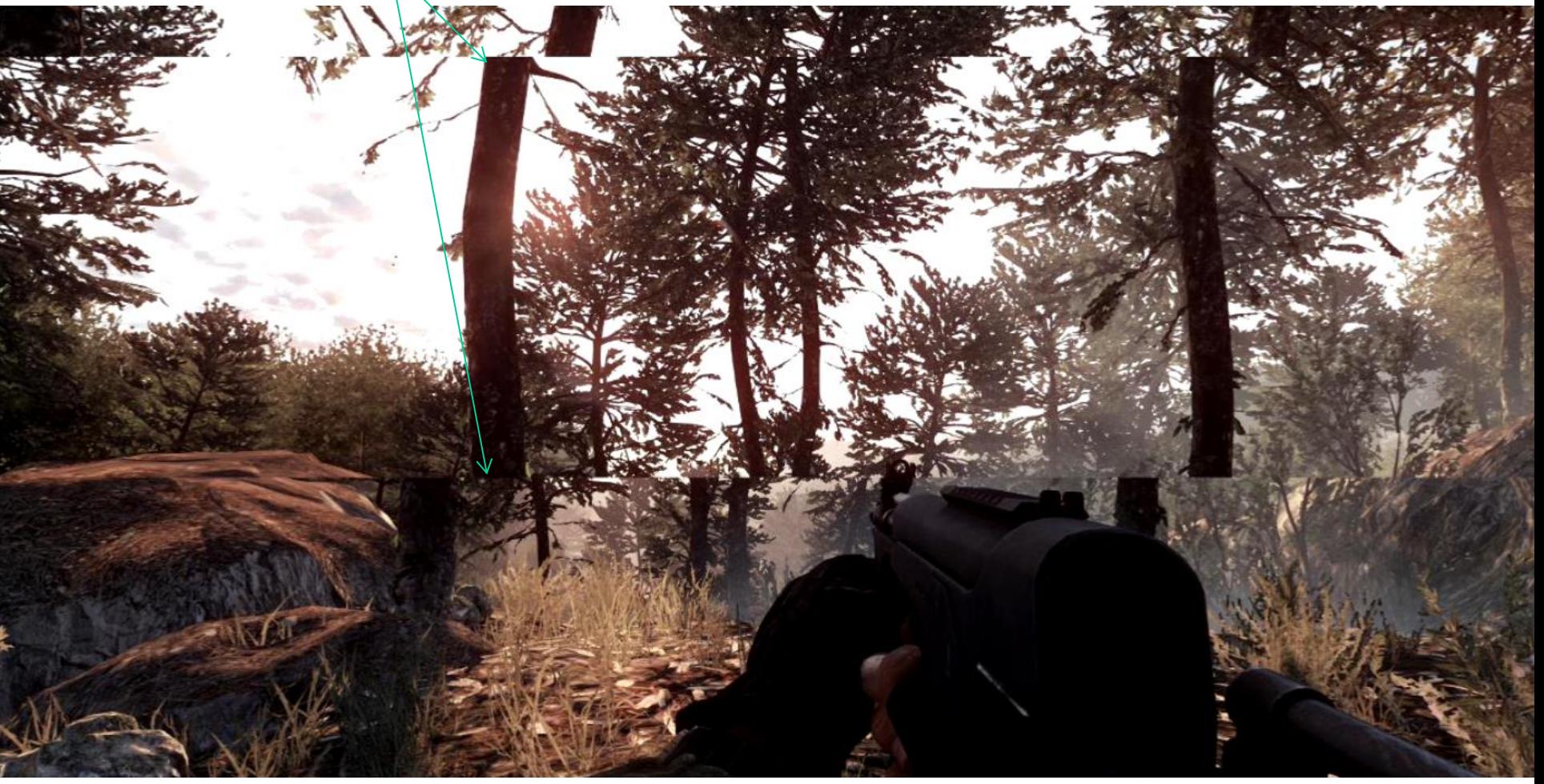

# Screen Tearing

- Despite the gorgeous graphics seen in many of today's games, there are still some highly distracting artifacts that appear in gameplay despite our best efforts to suppress them. The most jarring of these is screen tearing. Tearing is easily observed when the mouse is panned from side to side. The result is that the screen appears to be torn between multiple frames with an intense flickering effect. Tearing tends to be aggravated when the framerate is high since a large number of frames are in flight at a given time, causing multiple bands of tearing.
- Vertical sync (V-Sync) is the traditional remedy to this problem, but as many gamers know, V-Sync isn't without its problems. The main problem with V-Sync is that when the framerate drops below the monitor's refresh rate (typically 60 fps), the framerate drops disproportionately. For example, dropping slightly below 60 fps results in the framerate dropping to 30 fps. This happens because the monitor refreshes at fixed internals (although an LCD doesn't have this limitation, the GPU must treat it as a CRT to maintain backward compatibility) and V-Sync forces the GPU to wait for the next refresh before updating the screen with a new image. This results in notable stuttering when the framerate dips below 60, even if just momentarily.

OpenGL

# A Simple Program Computer Graphics version of "Hello World" Generate a triangle on a solid background

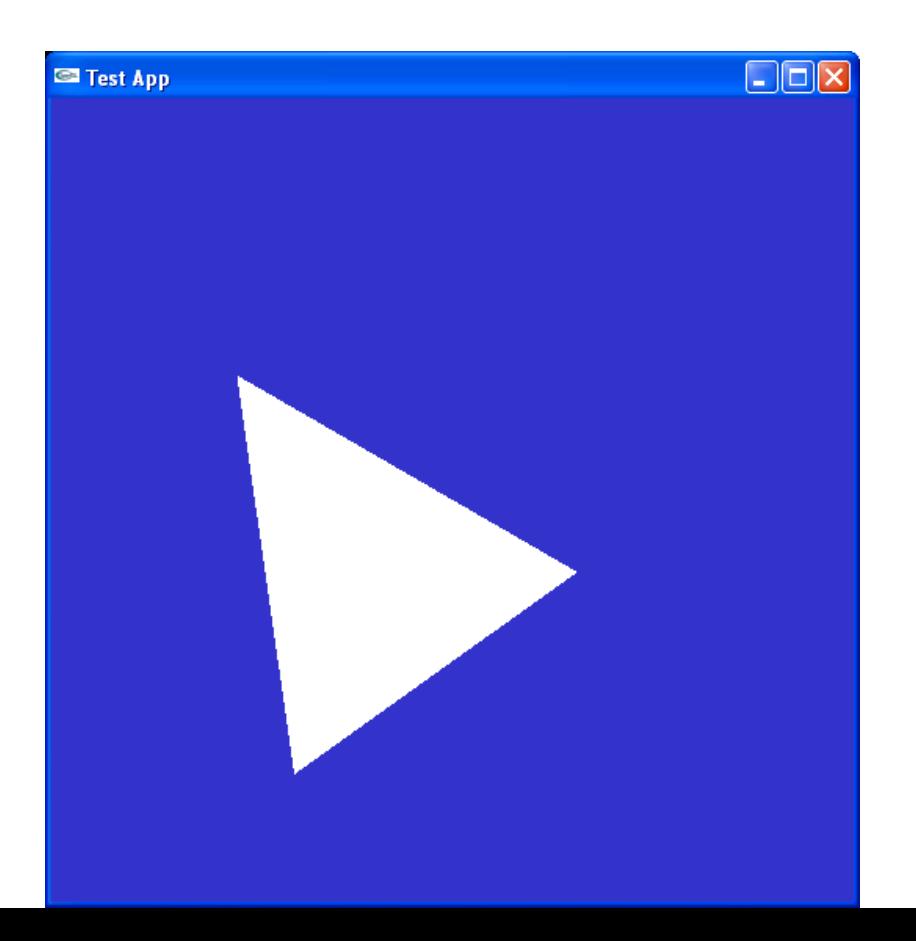

# Simple Application...

int main(int argc, char \*argv[])

```
glutInit(&argc, argv);
```
{

}

/\* open window of size  $512x512$  with double buffering, RGB colors, and Zbuffering \*/ glutInitDisplayMode(GLUT\_DOUBLE | GLUT\_RGB | GLUT\_DEPTH); glutInitWindowSize(512,512); glutCreateWindow("Test App");

 $\frac{1}{x}$  the display function is called once when the gluMainLoop is called, \* but also each time the window has to be redrawn due to window \* changes (overlap, resize, etc). \*/

glutDisplayFunc(display); // Set the main redraw function

```
glutMainLoop(); /* start the program main loop */return 0;
```

```
void display(void)
```
 $\{$ 

}

glClearColor( $0.2, 0.2, 0.8, 1.0$ ); // Set clear color - for background glClear(GL\_COLOR\_BUFFER\_BIT | GL\_DEPTH\_BUFFER\_BIT); // Clears the color buffer and the z-buffer

```
int w = glutGet((GLenum)GLUT WINDOW WIDTH);
int h = glutGet((GLenum)GLUT_WINDOW_HEIGHT);
glViewport(0, 0, w, h); // Set viewport (OpenGL draws with this resolution)
```

```
glDisable(GL_CULL_FACE);
drawScene();
```
glutSwapBuffers();  $\frac{1}{2}$  // swap front and back buffer. This frame will now been displayed.

static void drawScene(void)

{

}

// Shader Program glUseProgramObjectARB( shaderProgram ); // Set the shader program to use for this draw call CHECK\_GL\_ERROR();

glBindVertexArray(vertexArrayObject); // Tells which vertex arrays to use CHECK\_GL\_ERROR();

glDrawArrays(  $GL_TRIANGLES, 0, 3$  ); // Render the three first vertices as a triangle CHECK\_GL\_ERROR();

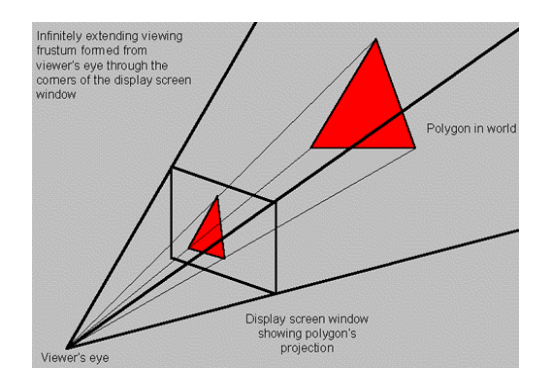

## Shaders

// Vertex Shader #version 130

in vec3 vertex; in vec3 color; out vec3 outColor; uniform mat4 modelViewProjectionMatrix;

void main()

 $\{$ 

}

 gl\_Position = modelViewProjectionMatrix\*vec4(vertex,1);  $outColor = color;$ 

// Fragment Shader: #version 130 in vec3 outColor; out vec4 fragColor;

void main()

 $\{$ 

}

fragColor = vec4(outColor,1);

### Demonstration of SimpleApp

(non-compulsory)

- Available on course homepage in Schedule.
- You need OpenGL 3.0 or later

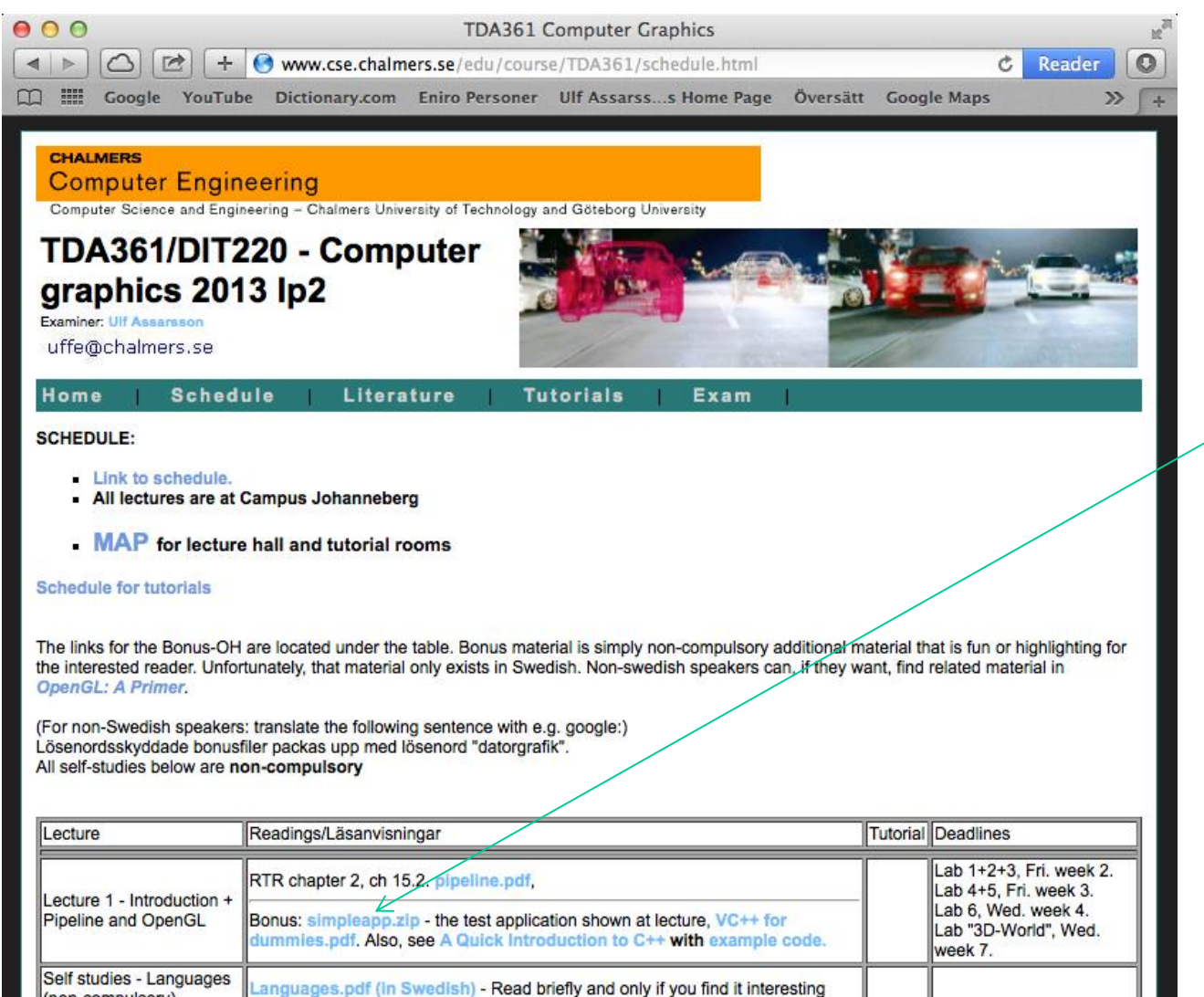

# Cool application

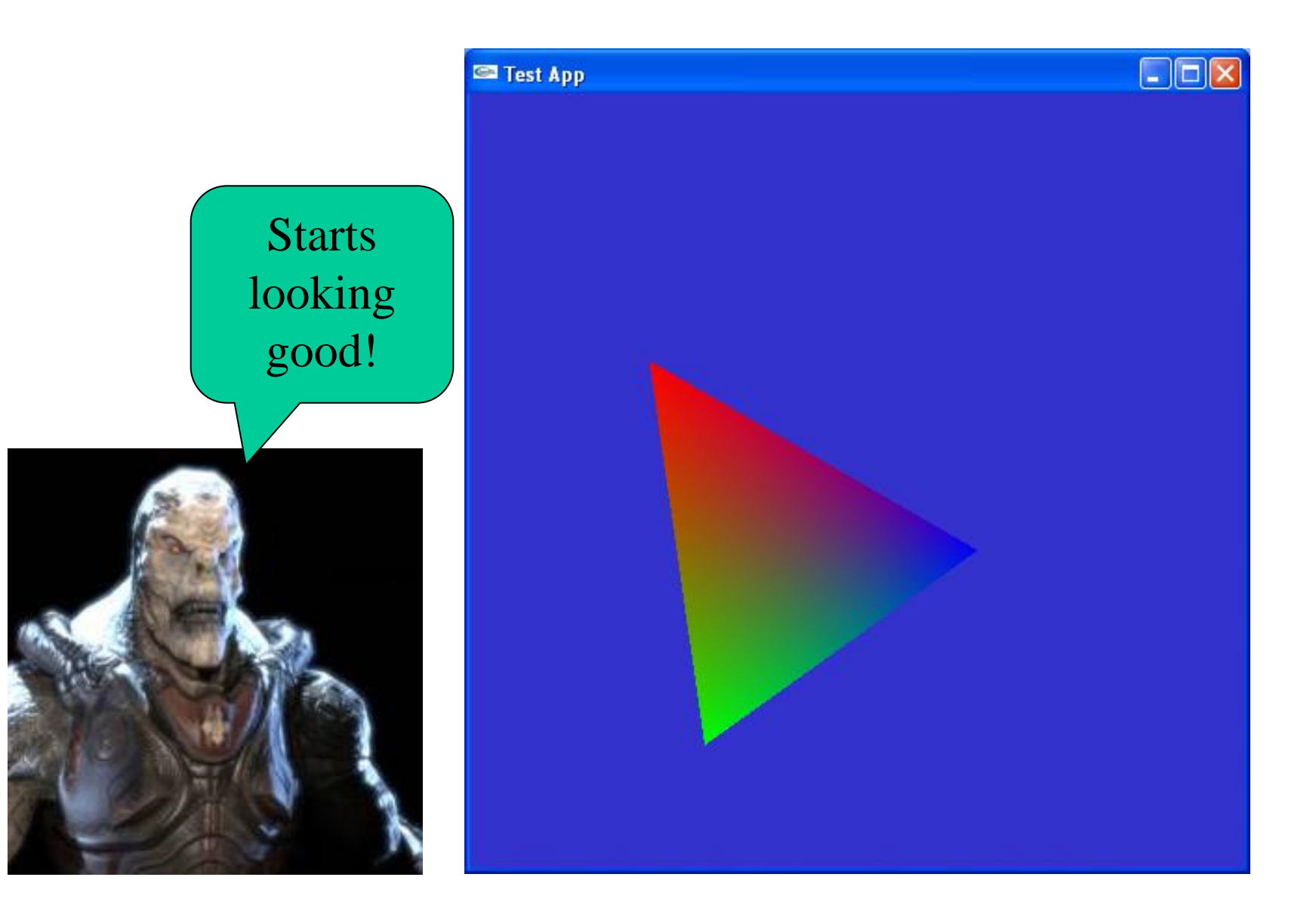

# Repetition

- What is important:
	- Understand the Application-, Geometry- and Rasterization Stage
- See you on Friday 9:00